# Java Card Development Kit Tools User Guide

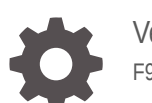

Version 24.0 F91373-02

**ORACLE** 

Java Card Development Kit Tools User Guide, Version 24.0

F91373-02

Copyright © 2024, Oracle and/or its affiliates.

This software and related documentation are provided under a license agreement containing restrictions on use and disclosure and are protected by intellectual property laws. Except as expressly permitted in your license agreement or allowed by law, you may not use, copy, reproduce, translate, broadcast, modify, license, transmit, distribute, exhibit, perform, publish, or display any part, in any form, or by any means. Reverse engineering, disassembly, or decompilation of this software, unless required by law for interoperability, is prohibited.

The information contained herein is subject to change without notice and is not warranted to be error-free. If you find any errors, please report them to us in writing.

If this is software, software documentation, data (as defined in the Federal Acquisition Regulation), or related documentation that is delivered to the U.S. Government or anyone licensing it on behalf of the U.S. Government, then the following notice is applicable:

U.S. GOVERNMENT END USERS: Oracle programs (including any operating system, integrated software, any programs embedded, installed, or activated on delivered hardware, and modifications of such programs) and Oracle computer documentation or other Oracle data delivered to or accessed by U.S. Government end users are "commercial computer software," "commercial computer software documentation," or "limited rights data" pursuant to the applicable Federal Acquisition Regulation and agency-specific supplemental regulations. As such, the use, reproduction, duplication, release, display, disclosure, modification, preparation of derivative works, and/or adaptation of i) Oracle programs (including any operating system, integrated software, any programs embedded, installed, or activated on delivered hardware, and modifications of such programs), ii) Oracle computer documentation and/or iii) other Oracle data, is subject to the rights and limitations specified in the license contained in the applicable contract. The terms governing the U.S. Government's use of Oracle cloud services are defined by the applicable contract for such services. No other rights are granted to the U.S. Government.

This software or hardware is developed for general use in a variety of information management applications. It is not developed or intended for use in any inherently dangerous applications, including applications that may create a risk of personal injury. If you use this software or hardware in dangerous applications, then you shall be responsible to take all appropriate fail-safe, backup, redundancy, and other measures to ensure its safe use. Oracle Corporation and its affiliates disclaim any liability for any damages caused by use of this software or hardware in dangerous applications.

Oracle®, Java, MySQL and NetSuite are registered trademarks of Oracle and/or its affiliates. Other names may be trademarks of their respective owners.

Intel and Intel Inside are trademarks or registered trademarks of Intel Corporation. All SPARC trademarks are used under license and are trademarks or registered trademarks of SPARC International, Inc. AMD, Epyc, and the AMD logo are trademarks or registered trademarks of Advanced Micro Devices. UNIX is a registered trademark of The Open Group.

This software or hardware and documentation may provide access to or information about content, products, and services from third parties. Oracle Corporation and its affiliates are not responsible for and expressly disclaim all warranties of any kind with respect to third-party content, products, and services unless otherwise set forth in an applicable agreement between you and Oracle. Oracle Corporation and its affiliates will not be responsible for any loss, costs, or damages incurred due to your access to or use of third-party content, products, or services, except as set forth in an applicable agreement between you and Oracle.

# **Contents**

#### [Preface](#page-8-0)

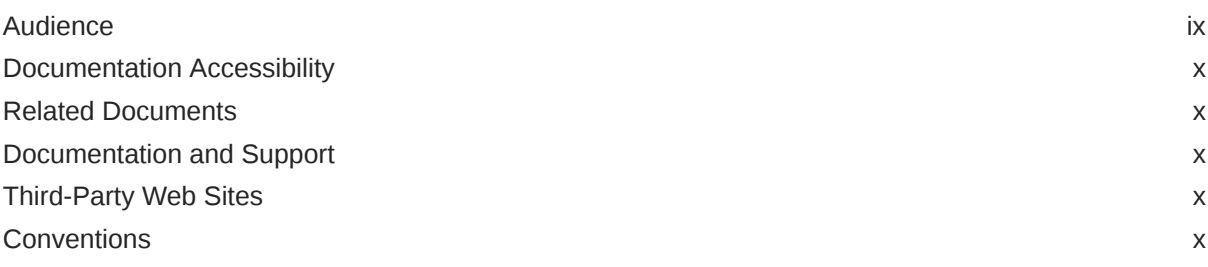

# Part | [Setup and Use of Tools](#page-11-0)

## 1 [Introduction](#page-12-0)

## 2 [Installation](#page-13-0)

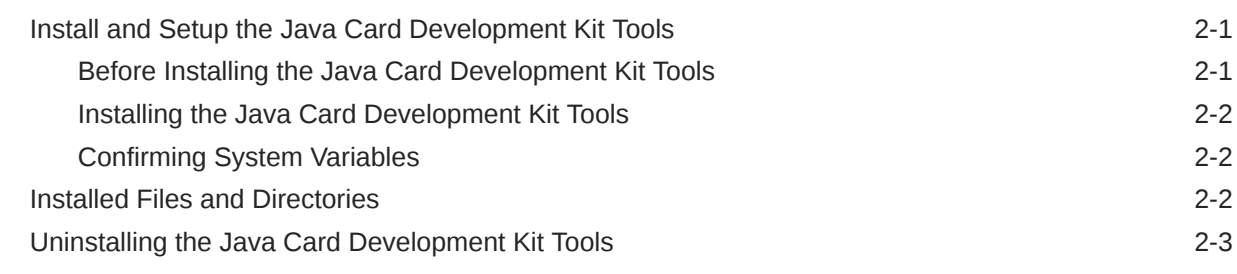

# 3 [Developing Java Card Applications](#page-16-0)

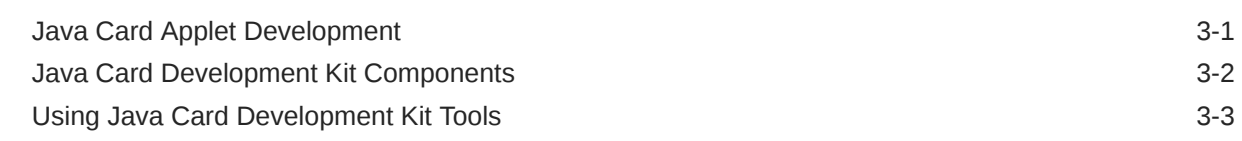

# 4 [Converting and Exporting Java Class Files](#page-19-0)

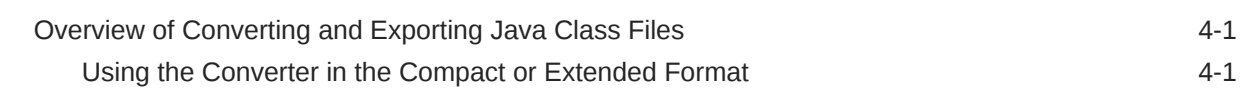

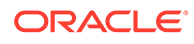

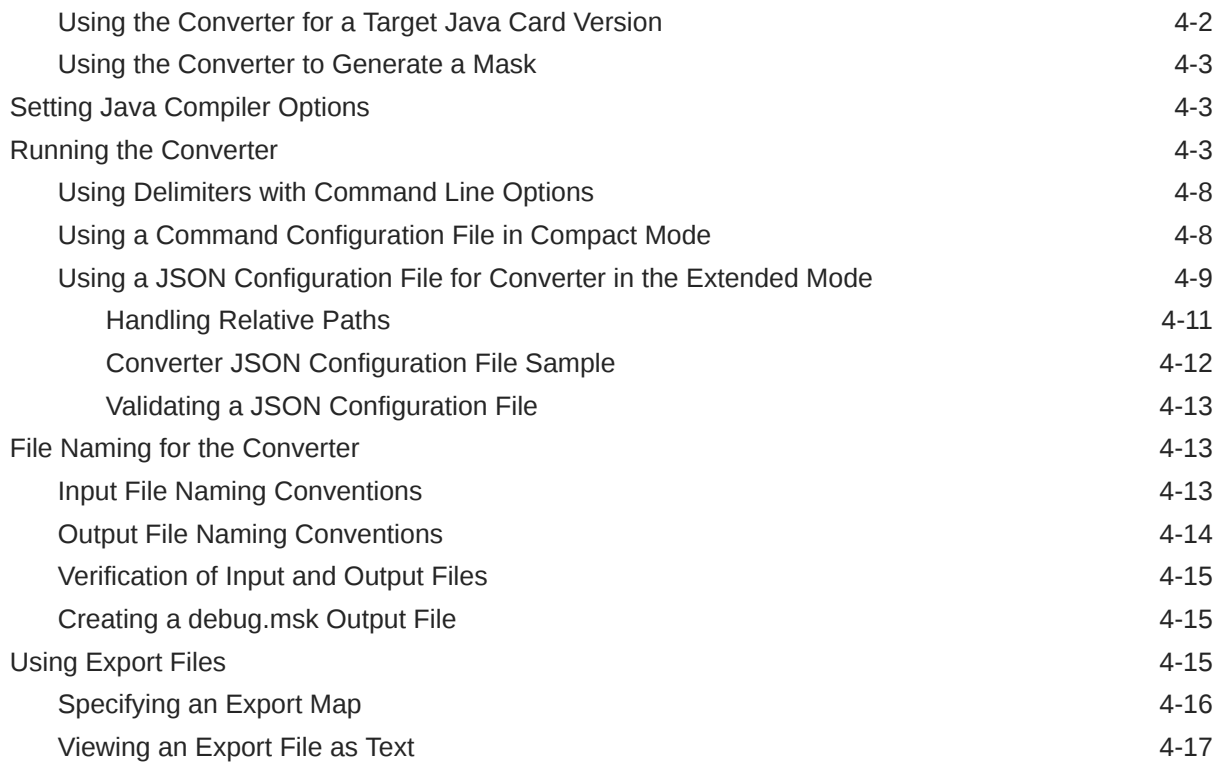

# 5 [Working With CAP Files](#page-36-0)

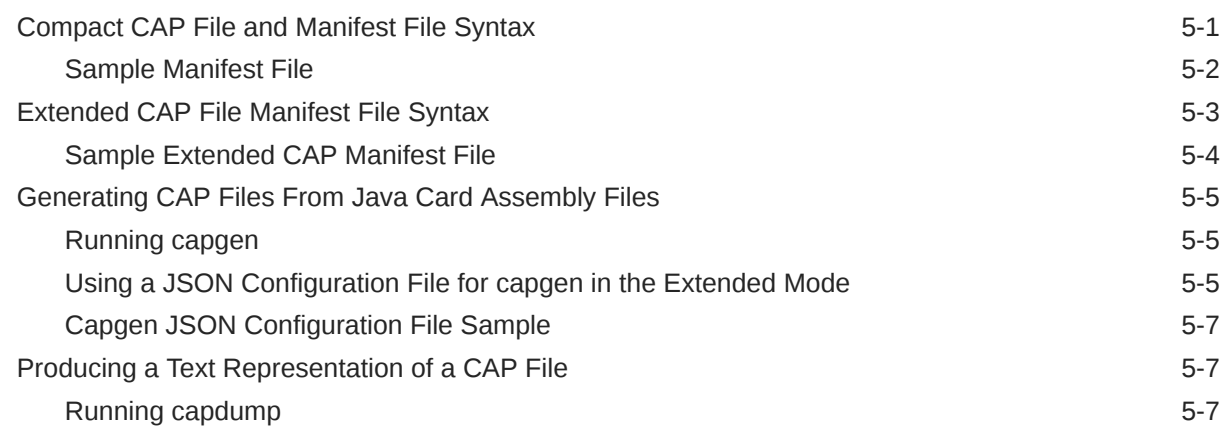

# 6 [Verifying CAP and Export Files](#page-43-0)

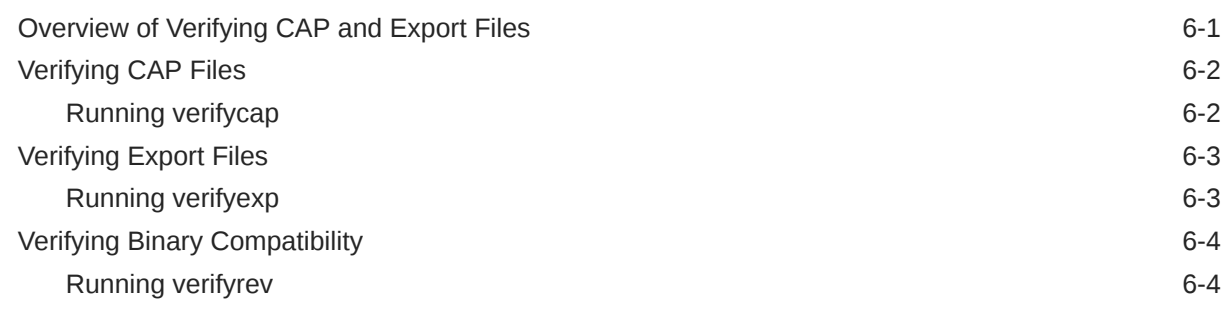

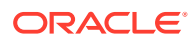

## 7 [Programming for the Large Address Space](#page-49-0)

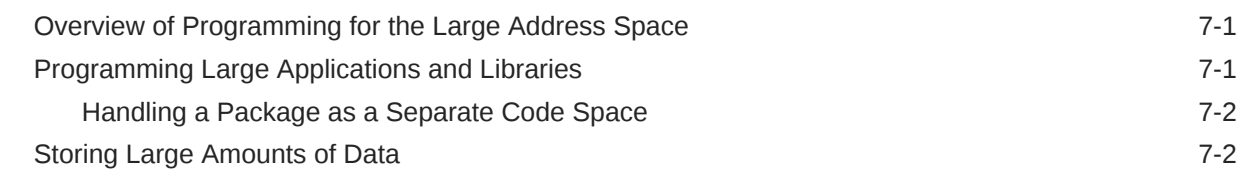

## 8 [Programming Large Java Card Applications with Multiple Packages](#page-51-0)

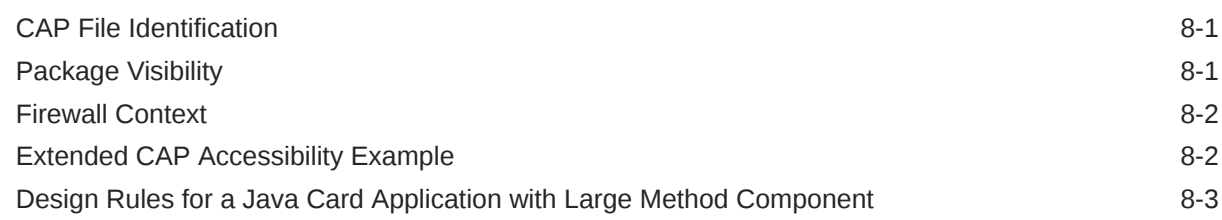

# Part II [Appendices](#page-54-0)

### A [Java Card Assembly Syntax Example](#page-55-0)

## B [Additional Optional Ant Tasks](#page-68-0)

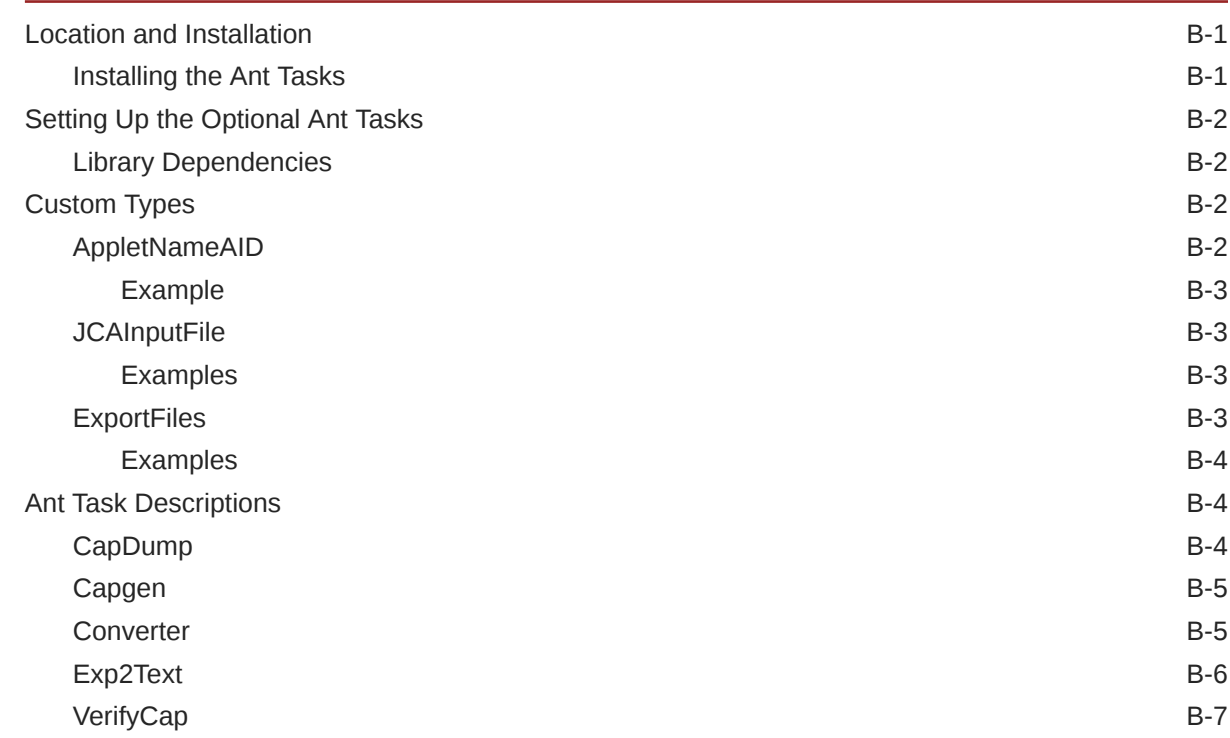

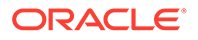

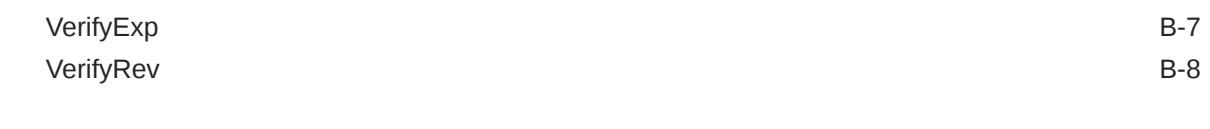

## [Glossary](#page-76-0)

## List of Figures

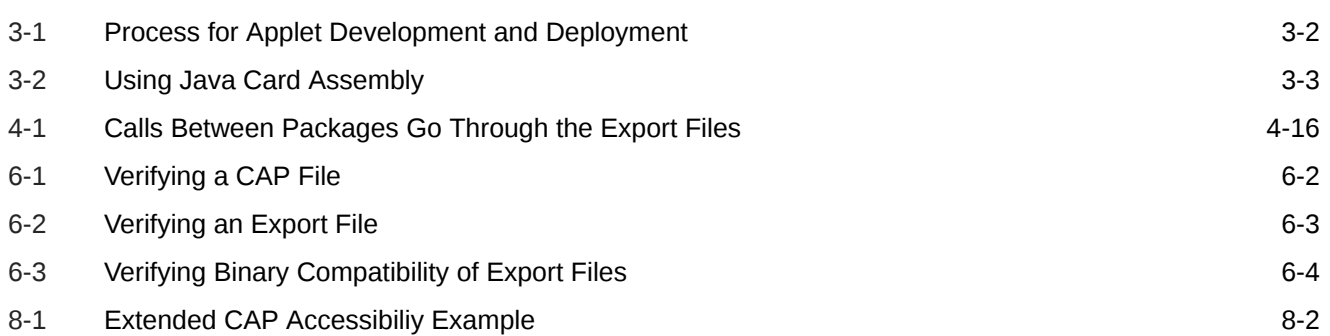

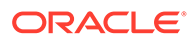

### List of Tables

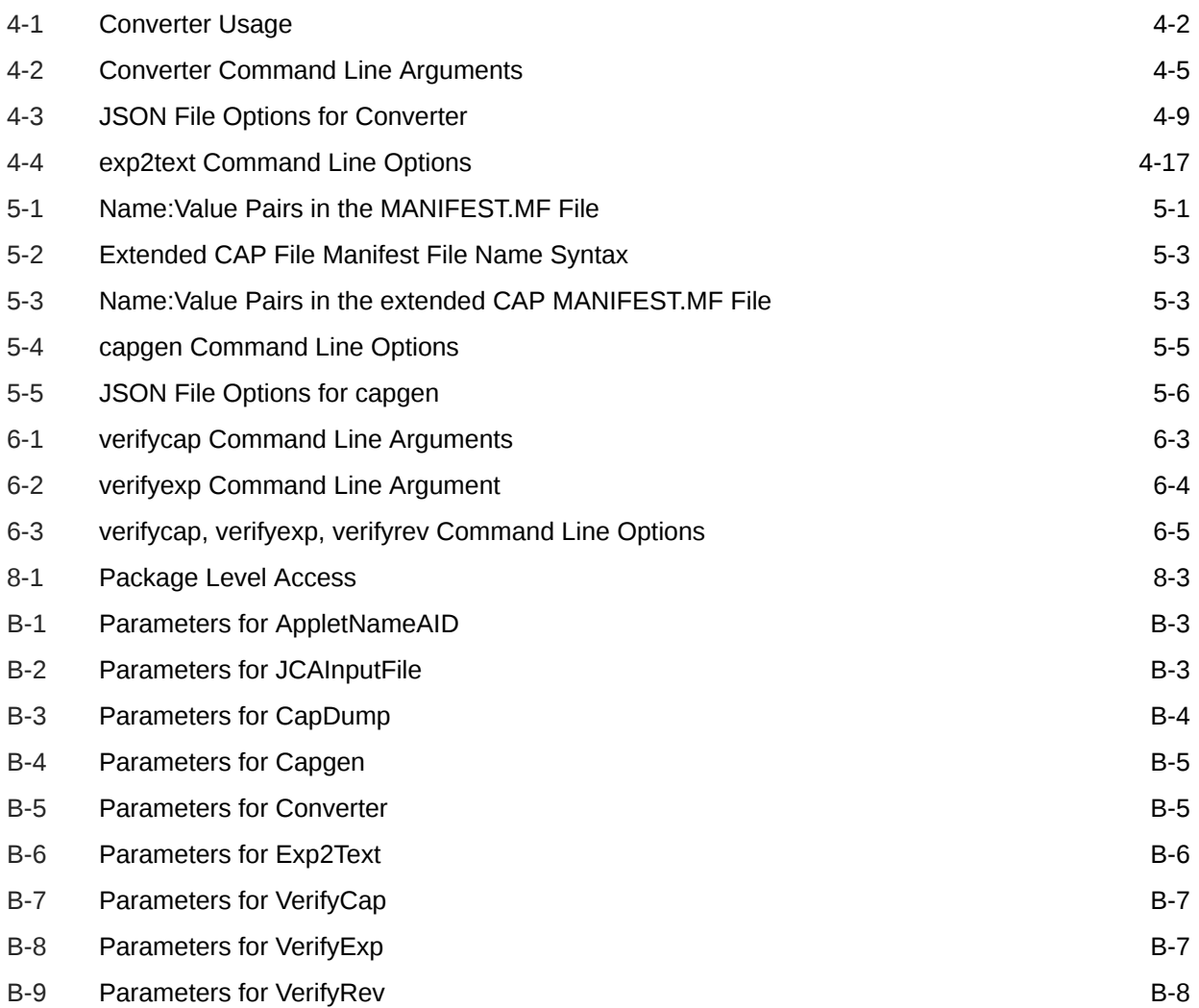

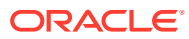

# <span id="page-8-0"></span>Preface

This document describes how to use the Java Card Development Kit Tools, to convert and verify Java Card applications named applets.

Java Card technology combines a subset of the Java programming language with a runtime environment optimized for secure elements, such as smart cards and other tamper-resistant security chips. Java Card technology offers a secure and interoperable execution platform that can store and update multiple applications on a single resource-constrained device, while retaining the highest certification levels and compatibility with standards. Java Card developers can build, test, and deploy applications and services rapidly and securely. This accelerated process reduces development costs, increases product differentiation, and enhances value to customers.

The Java Card API is compatible with international standards for secure elements, such as ISO 7816 or mobile communication standards issued by ETSI/3GPP. Major industry-specific standards, such as EMVCo and Global Platform refer to this standard.

#### **Note:**

The Java Card Development Kit Tools is released in both binary and source bundles. The Java Card Development Kit Tools binary bundle is publicly available on OTN. Access to the source bundles requires the purchase of a commercial license from Oracle. Besides, some source bundles may not include cryptography extensions, which are subjected to export restrictions.

# Audience

This *Development Kit Tools User Guide* is written for developers who are creating applets using the *Application Programming Interface, Java Card Platform, Version 3.2, 3.1, 3.0.5, 3.0.4* and also for developers who are considering creating a vendor-specific framework based on the Java Card specifications.

## Before You Read This Document

Before reading this guide, you should be familiar with the Java programming language and secure element technology.

You should also become familiar with the [Java](http://www.oracle.com/pls/topic/lookup?ctx=en/java/javacard/3.1&id=homepage) Card specifications, which are located at Java [Card Documentation.](http://www.oracle.com/pls/topic/lookup?ctx=en/java/javacard/3.1&id=homepage)

Information on Java Card technology, including access to the latest Java Card Development Kit downloads, is available at [https://www.oracle.com/java/java-card/.](https://www.oracle.com/java/java-card/)

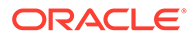

# <span id="page-9-0"></span>Documentation Accessibility

For information about Oracle's commitment to accessibility, visit the Oracle Accessibility Program website at [https://www.oracle.com/corporate/accessibility/.](https://www.oracle.com/corporate/accessibility/)

#### **Access to Oracle Support**

Oracle customers that have purchased support have access to electronic support through My Oracle Support. For information, visit<https://support.oracle.com/portal> or visit <https://www.oracle.com/corporate/accessibility/learning-support.html#support-tab> if you are hearing impaired.

# Related Documents

References to various documents or products are made in this manual. You might want to have the following documents available:

- *Java Card Platform Application Programming Interface Specification, Classic Edition, Version 3.2*
- *Java Card Platform Virtual Machine Specification, Classic Edition, Version 3.2*
- *Java Card Platform Runtime Environment Specification, Classic Edition, Version 3.2*
- *Java Card Platform Options List*
- *Off-Card Verifier for the Java Card Platform White Paper*
- *Java Card RMI Client Application Programming Interface* (see the Javadoc tool generated API specification at *JC\_HOME\_TOOLS*\docs\rmiclientlib)
- *ISO 7816-4:2013 Specification*

# Documentation and Support

These web sites provide additional resources:

- [Java Card Documentation](http://www.oracle.com/pls/topic/lookup?ctx=en/java/javacard/3.1&id=homepage)
- Support [https://www.oracle.com/us/support](https://www.oracle.com/us/support/index.html)

# Third-Party Web Sites

Oracle is not responsible for the availability of third-party web sites mentioned in this document. Oracle does not endorse and is not responsible or liable for any content, advertising, products, or other materials that are available on or through such sites or resources. Oracle will not be responsible or liable for any actual or alleged damage or loss caused by or in connection with the use of or reliance on any such content, goods, or services that are available on or through such sites or resources.

# **Conventions**

The following text conventions are used in this document:

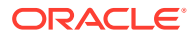

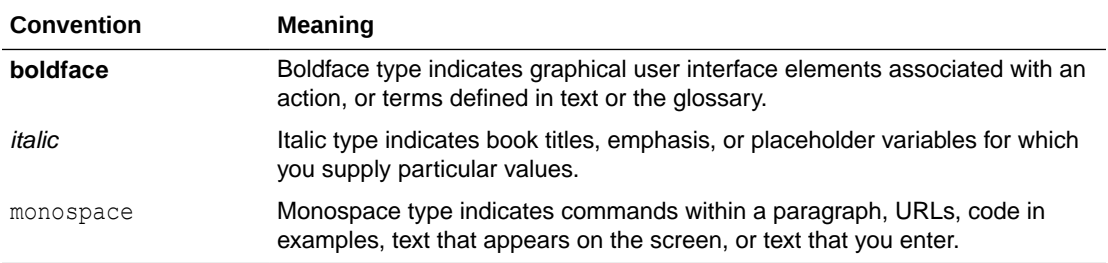

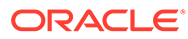

# <span id="page-11-0"></span>Part I Setup and Use of Tools

This part of the User Guide describes how to install the Development Kit and use the Tools. It contains the following chapters:

- [Introduction](#page-12-0)
- [Installation](#page-13-0)
- [Developing Java Card Applications](#page-16-0)
- [Converting and Exporting Java Class Files](#page-19-0)
- [Working With CAP Files](#page-36-0)
- [Verifying CAP Files](#page-44-0)

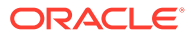

# <span id="page-12-0"></span>1 Introduction

The Java Card Development Kit is a suite of components and tools for designing implementations of Java Card technology and developing applets based on the Java Card Specifications.

The complete development kit is available as three independent downloads:

- The Java Card Development Kit Tools are used to convert and verify Java Card applications. The Tools can be used with products based on version 3.2 of the Java Card specifications, and should also be used with products based on versions 3.0.4, 3.0.5, and 3.1 of the Java Card Platform specifications, Classic Edition.
- The Java Card Development Kit Simulator offers a testing and debugging reference for Java Card applications. It includes a Java Card simulation environment and it can be used from command line or from the Eclipse Plug-in. It provides support for the latest Java Card 3.2 Specification, and can also run applications written for earlier releases.
- The Java Card Development Kit Eclipse Plug-in offers the GUI for developing Java Card applets and interacting with Java Card Development Kit Tools and Simulator.

Together, these three downloads provide a complete, stand-alone development environment in which applications written for the Java Card platform can be developed and tested.

This User Guide is dedicated to the Java Card Development Kit Tools bundle. The Java Card Development Kit Simulator and Java Card Development Kit Eclipse Plug-in bundles have their own dedicated User Guide. For information, refer to the Installing the Development Kit Simulator and Java Card Eclipse Plug-in .

For detailed information on bundles content, refer to the *Java Card Development Kit Tools Release Notes* and *Java Card Development Kit Simulator Release Notes*.

#### **Note:**

The Java Card Development Kit Simulator is only designed as an example of the functional behavior of a Java Card runtime. It is not intended to operate in a production environment (and under the threats typically associated with such an environment).

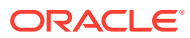

# <span id="page-13-0"></span>2 Installation

This chapter describes the software that you must install on your system before you can use the development kit tools, how to install the development kit tools, how to check system variables, and how to uninstall the development kit tools.

This section only applies to the binary bundles of the Java Card Development Kit Simulator and the Java Card Development Kit Tools.

The development kit is available as independent downloads:

- The Java Card Development Kit Tools are used to convert and verify Java Card applications. The Tools can be used with products based on versions 3.2, 3.1, 3.0.5, and 3.0.4 of the Java Card Specifications.
- The Java Card Development Kit Simulator offers a testing and debugging reference for Java Card applications. It includes a Java Card simulation environment that can be run from the command line or from the Eclipse Plug-in. It provides support for the latest Java Card 3.2 Specification, and can also run applications written for earlier releases.
- The Java Card Development Kit Eclipse Plug-in offers the GUI for developing Java Card applets and interacting with Java Card Development Kit Tools and Simulator.

This chapter contains the following sections:

- Install and Setup the Java Card Development Kit Tools
- [Installed Files and Directories](#page-14-0)
- [Uninstalling the Java Card Development Kit Tools](#page-15-0)

# Install and Setup the Java Card Development Kit Tools

The Java Card Development Kit Tools can be used stand-alone, or in conjunction with the Java Card Development Kit Simulator and optionally with the Java Card Development Kit Eclipse Plug-in.

This section describes how to install and set up the Java Card Development Kit Tools. It includes procedures for performing the following tasks:

- Before Installing the Java Card Development Kit Tools
- [Installing the Java Card Development Kit Tools](#page-14-0)
- [Confirming System Variables](#page-14-0)

### Before Installing the Java Card Development Kit Tools

Before installing the Java Card Development Kit Tools, make sure to install the following software:

• **Java Development Kit (JDK)** - The tools in this development kit were tested with Oracle JDK 17 (64 bit version) and OpenJDK 17 (64 bit version). You can download and install the JDK release according to the instructions on the website:

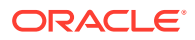

<https://www.oracle.com/technetwork/java/javase/downloads>

<https://jdk.java.net/archive/>

• **Apache Ant (Optional)** - Version 1.10 was used to test the release. You can download and install Apache Ant from <https://ant.apache.org>.

# <span id="page-14-0"></span>Installing the Java Card Development Kit Tools

Follow these steps to install the Java Card Development Kit Tools.

The Java Card Development Kit Tools is available for download at [https://](https://www.oracle.com/java/java-card/) [www.oracle.com/java/java-card/](https://www.oracle.com/java/java-card/) .

- **1.** Download the Java Card Development Kit Tools .zip file to a directory of your choice.
	- java\_card\_devkit\_tools-<ea>-bin-v[version]-<buildID>-<dd-mmmyyy>.zip
- **2.** Extract the downloaded . zip file to the directory of your choice.

#### **Note:**

The installation directory of the Java Card Development Kit Tools is referred to as *JC\_HOME\_TOOLS* throughout this documentation

# Confirming System Variables

Certain system variables are set during the installation process. If you are not able to build samples from the command line, or if something seems to be wrong with the Eclipse Plug-in operation, verify that the following variables and paths are set correctly:

- JAVA\_HOME system variable must be set to the JDK software root directory and its bin in the PATH.
- ANT\_HOME system variable must be set to the Ant root directory and its bin in the PATH.
- *JC\_HOME\_TOOLS* variable must be set to the Java Card Development Kit Tools root directory.
- The Java Card development kit bin directory must be in the PATH .

# Installed Files and Directories

If you have installed only the Java Card Development Kit Tools bundle, the installation directory is referred to by the environment variable *JC\_HOME\_TOOLS* in this guide. All the files and directories contained in the Tools bundle are installed in this directory. If you have installed the Java Card Development Kit Simulator and the Java Card Development Kit Tools, the installation directory of the Simulator is referred to by the environment variable *JC\_HOME\_SIMULATOR* and the installation directory of the Tools is referred to by the environment variable *JC\_HOME\_TOOLS* in this guide.

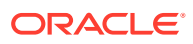

# <span id="page-15-0"></span>Uninstalling the Java Card Development Kit Tools

Perform the following steps, if you have installed the Java Card Development Kit Tool only:

- **1.** Delete the *JC\_HOME\_TOOLS* directory from your hard drive.
- **2.** Delete the *JC\_HOME\_TOOLS* environment variable.

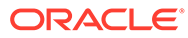

# <span id="page-16-0"></span>3 Developing Java Card Applications

This chapter provides an introduction to developing Java Card applications. You should also refer to the *Application Programming Interface, Java Card Platform, Classic Edition, Version 3.2* for additional information.

This chapter contains the following sections:

- Java Card Applet Development
- [Java Card Development Kit Components](#page-17-0)
- [Using Java Card Development Kit Tools](#page-18-0)

# Java Card Applet Development

To develop an applet, you should do the following:

- **Install and Setup** Install and setup the development environment. See [Installation.](#page-13-0)
- **Review Samples** Read, run the samples, and examine the code from the Simulator bundles.
- **Develop** Develop your applet and compile the code to create the Java class files. Then use the Java Card Development Kit Tools to convert the classes and create a CAP file that can be deployed into the simulator. See [Using Java Card Development Kit Tools](#page-18-0) for more information on how to use the tools.
- **Deploy** Deploy your application to the Java Card simulator.
- **Debug** Debug the applet. Use the Java Card debug proxy included in the Simulator development kit.

The figure shows the applet development and deployment process.

<span id="page-17-0"></span>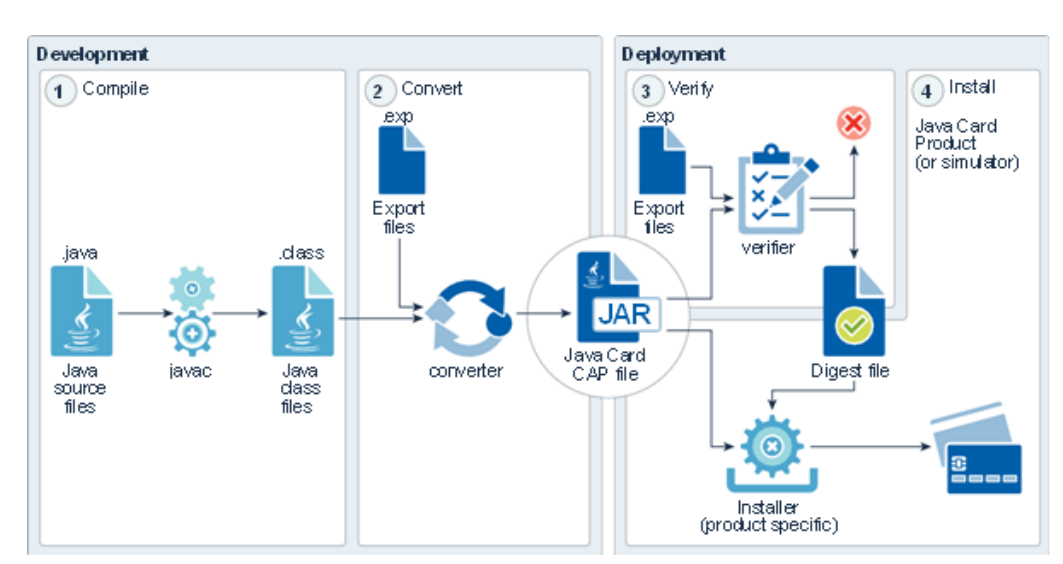

**Figure 3-1 Process for Applet Development and Deployment**

# Java Card Development Kit Components

The Development Kit is available as three independent downloads.

**Java Card Development Kit Simulator** - Includes a Java Card simulation environment and the associated testing and debugging tools. It provides support for the latest Java Card Specification, and can also run applications written for earlier releases.

**Java Card Development Kit Eclipse Plug-in** - The plug-in provides a way to run the tools in this list from inside Eclipse.

**Java Card Development Kit Tools** - Used to convert and verify Java Card appliations. The Tools can be used with products based on version 3.0.4, 3.0.5, 3.1, and 3.2 of the Java Card Specifications.

- **Converter** Converts Java classes into a CAP file, one or more Java Card Assembly files, or one or more export files. See [Converting and Exporting Java](#page-19-0) [Class Files.](#page-19-0)
- **verifier** Verifies the contents of a smart card using verifycap, verifyexp, and verifyrev. See [Verifying CAP and Export Files](#page-43-0).
- **capgen** Generates a compact CAP file from a Java Card Assembly file, or an extended CAP file from one or more Java Card Assembly files. See [Working With](#page-36-0) [CAP Files](#page-36-0).
- **capdump** Creates an ASCII version of a CAP file. See [Working With CAP Files](#page-36-0).
- **exp2text** Enables you to view any export file in text format. See [Converting and](#page-19-0) [Exporting Java Class Files.](#page-19-0)
- **ant tasks** Set of tasks to use the tools in ant scripts. See [Setting Up the Optional](#page-69-0) [Ant Tasks](#page-69-0).

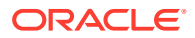

# <span id="page-18-0"></span>Using Java Card Development Kit Tools

Use the Java Development Kit to compile your applet. Then, use the converter tool from the Java Card Development Kit Tools to convert the compiled Java file(s) (.class to a Java Card CAP file.

A Java Card CAP file is a JAR file containing the binary representation of a unit of code, made of one or more Java packages. It can be distributed for deployment on real devices running Java Card or simulators.

The Deployment process consists of verifying the CAP file and installing the code on the device. The verifier tool from the Java Card Development Kit Tools does the verification. The installation depends on the target device and uses the specific installation tools.

To deploy the CAP files on the Java Card simulator compliant with Global Platform specifications, use the Application Management API, implementing related Global Platform commands, included in the Java Card Development Kit Simulator.

Note that you can use the Converter tool to produce Java Card Assembly (JCA) files. A JCA file is a textual representation of a converted package that you can use to aid testing and debugging. You can use a JCA file as an input to the capgen tool to create a CAP file. The following illustration depicts this process.

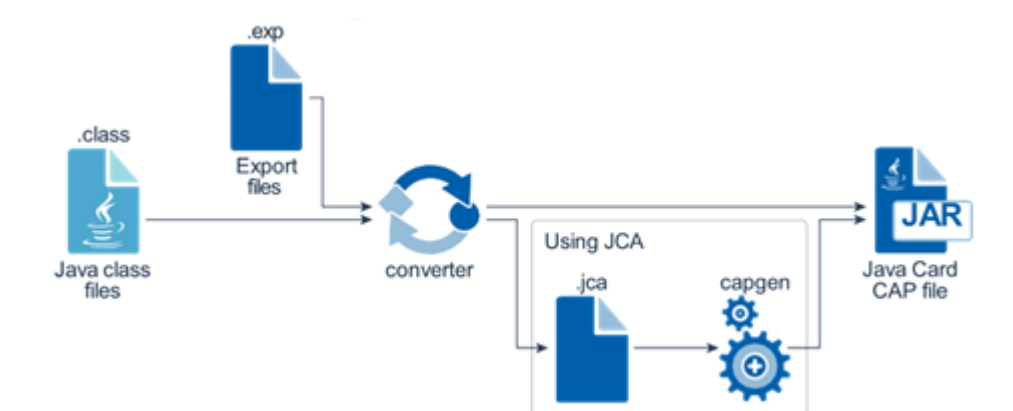

#### **Figure 3-2 Using Java Card Assembly**

# <span id="page-19-0"></span>4

# Converting and Exporting Java Class Files

This chapter describes how to use the Converter tool, including the input files it can process and the output it produces. How to work with export files is also described. This chapter contains the following sections:

- Overview of Converting and Exporting Java Class Files
- **[Setting Java Compiler Options](#page-21-0)**
- [Running the Converter](#page-21-0)
- [File Naming for the Converter](#page-31-0)
- **[Using Export Files](#page-33-0)**

# Overview of Converting and Exporting Java Class Files

The Converter processes all of the Java class files that make up an application (or a library) and creates a binary file (CAP file) that can be deployed and loaded on a Java Card platform. The class files provided as input to the converter must have the class file major version between 45 (JDK 1.0) and 51 (Java™ SE 7), and it is recommended to use the Java SE 17 compiler to generate them. It also produces other files (export files and JCA files) that are used in the development and deployment process. The CAP file contains a manifest file that provides human-readable information about its content. See [Working With CAP Files](#page-36-0) and [Using Export Files](#page-33-0), for more information.

Since Java Card Platform Specification, Version 3.1, the CAP file supports the following formats:

- Compact CAP file format A compact CAP file contains a single Java Package, a method component of maximum 64 K, and may contain static resources. It can represent an application or a shared library.
- Extended CAP file format The extended CAP file format can contain multiple Java packages and a method component larger than 64 K. It gives control over which package should be exported as a shared library.

The compact CAP file is supported in all Java Card products and offers the binary backward compatibility with all previous formats. The extended CAP file is optionally supported in Java Card products, version 3.1 and above.

- See the *Java Card Platform Virtual Machine Specification, Classic Edition, Version 3.2* for more information on the CAP file and its format.
- See Chapter [Programming Large Java Card Applications with Multiple Packages](#page-51-0) for more information on using the Extended CAP file format.

### Using the Converter in the Compact or Extended Format

The selection of the format (either compact or extended) depends on the following factors:

• **Application Design**

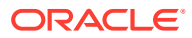

- <span id="page-20-0"></span>– The number of Java packages included in the application - If the application (or library) only includes a single package, it can be converted into a compact file format.
- The total code size If the application code creates a method component with a size larger than 64 K, then the extended format is required.
- **Deployment Constraints**
	- Some libraries must remain private If an application relies on libraries that must not be shared, the extended format can be used to support application made of multiple packages instead of refactoring the code and copying the library classes into the application package.
	- A shared library includes both a public API made of one or more exported packages and private implementation packages - This could be achieved using an extended format CAP file that contains both parts, keeping the implementation packages private, and deploying all of the packages in one CAP file.

The format (compact or extended) can be set using the Converter command line parameters. See [Running the Converter](#page-21-0), for more details about the command line parameters. See [Programming Large Java Card Applications with Multiple Packages,](#page-51-0) for more details about the Extended CAP file.

# Using the Converter for a Target Java Card Version

The Converter can be used to create CAP files for Java Card versions 3.0.4, 3.0.5, 3.1.0 and 3.2.0 using the –target [version] command line parameter.

If the CAP file needs to be deployed on multiple Java Card versions, use the oldest version (that is, the smallest version number) as the target.

| <b>API Version</b> | <b>Converter Usage</b>       | When to Use?                                                                                                    | <b>CAP File Format</b><br>Generated |
|--------------------|------------------------------|----------------------------------------------------------------------------------------------------|-------------------------------------|
| 3.0.4              | $-target 3.0.4$              | Use this mode when<br>the target platform is<br>3.0.4.                                                             | 2.2 (compact)                       |
| 3.0.5              | $-target 3.0.5$              | Use this mode when<br>the target platform is<br>3.0.5.                                                             | 2.2 (compact)                       |
| 3.1.0              | $-target 3.1.0$              | Use this format when<br>the target platform is<br>3.1.0 and the code<br>size is less than 64 K.<br>in one package. | 2.3 (compact)                       |
| 3.2.0              | $-target 3.2.0$<br>(default) | Use this format when<br>the target platform is<br>3.2.0 and the code<br>size is less than 64 K<br>in one package.  | 2.3 (compact)                       |

**Table 4-1 Converter Usage**

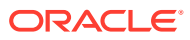

## <span id="page-21-0"></span>Using the Converter to Generate a Mask

You might choose to convert packages that import other packages. If you are creating Java Card Assembly files to generate a mask file, then the major and minor version numbers of the imported packages must match the version number of the package that imports them.

#### **Note:**

Generating a mask file is possible in the source bundle only.

See [Java Card Assembly Syntax Example](#page-55-0), for more information on the Java Card Assembly file.

# Setting Java Compiler Options

To set Java compiler options:

- **1.** When using the recommended compiler (Java 17) or any Java compiler with a version great than 7, it is mandatory to use the "-source  $7"$  and "-target  $7"$  command line options.
- **2.** Compile your class files with the Java Development Kit compiler's  $-q$  command line option.

The "-source 7" and "-target 7" command line options force the compiler to generate classes with class major version 51, which is the maximum and recommended class version for the Converter input class files.

The  $-g$  option causes the compiler to generate the  $LogalVariableTable$  attribute in the class file. The Converter uses this attribute to determine local variable types.

If you do not use the  $-\alpha$  option, the Converter attempts to determine the variable types on its own. This is expensive in terms of processing and might not produce the most efficient code. You must also compile your class files with the  $-g$  option if you want to generate a debug component in the CAP file by using the Converter's -debug option.

Do not compile with the  $-0$  option. The  $-0$  option is not recommended on the Java compiler command line, for the following reasons:

- This option is intended to optimize execution speed rather than minimize memory usage. Minimizing memory usage is much more important in the Java Card environment than in other environments.
- The LocalVariableTable attribute is not generated.

# Running the Converter

To run the Converter (use the .sh extension for the shell scripts file in Unix/Linux-like systems and use the .bat extension for batch script files in Windows systems):

**1.** For the compact mode, enter either of the following commands at the command line to invoke the Converter:

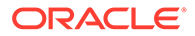

converter.[sh | bat] [*options*] *package-name package-AID majorversion*.*minor-version*

**Or**

converter.[sh | bat] -config <*filename*>

**2.** For the extended mode, enter the following command at the command line to invoke the Converter:

converter.[sh | bat] -config <*filename.json*>

**3.** For showing the usage, enter either of the following commands at the command line to invoke the Converter:

```
converter.[sh | bat] -help
```
**Or**

converter.[sh | bat] -help JSON

#### **Note:**

The converter. [sh | bat] file used to invoke the actual Converter directly from your working directory is a batch/script file only. If you have added JC\_HOME\_TOOLS\bin to your PATH you can call it directly, if not, you must precede it with *JC\_HOME\_TOOLS*\bin.

The Converter command line options described in the table below allow you to:

- Specify the root directory where the Converter looks for classes
- Specify the root directories where the Converter looks for export files
- Use the token mapping from pre-defined export files of the packages being converted. The Converter looks for the export files in the export path
- Set the applet AID and the class that defines the install method for the applet
- Specify the root directories where the Converter outputs files
- Specify that the Converter outputs one or more of the following files:
	- CAP file
	- JCA file
	- EXP export file
- Identify that a package is used as a mask.

When a package is used as a mask, restrictions on native methods are relaxed.

- Specify support for the 32-bit integer type.
- Enable generation of debugging information.
- Turn off verification (the default of input and output files. Verification is the default.).
- Specify a list of file paths from where the static resources are loaded by the Converter, if any.

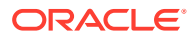

<span id="page-23-0"></span>• Specify the target Java Card platform version on which the CAP file generated should be loaded, if it is not the newest released version of the Java Card platform.

When the Converter runs, it performs the conversion process in the following sequence:

- **1. Loads the packages** If the exportmap option is set for any of the packages, the Converter loads that package from the export path (see [Specifying an Export Map\)](#page-34-0). It loads the class files of the Java packages and creates a data structures to represent these packages.
- **2. Subset checking** Checks for unsupported Java features in class files.
- **3. Conversion** Checks for consistency between the applet AIDs, package AIDs, CAP file AID (if present), and the imported package AIDs.
- **4. Reference Checking** Checks that all references are valid, internal referenced items are defined in the packages belonging to the CAP file, and import items are declared in the export files (see [Using Export Files\)](#page-33-0).

The Converter creates the JcImportTokenTable to store tokens for import items (class, methods, and fields). If the Converter only generates export files, it does not check private APIs and byte code. Also included is a second round of subset checking that operations do not exceed the limitations set by the JCVM specification.

- **5. Optimization** Optimizes the byte code.
- **6. Generates output** Builds and outputs one EXP export file for each package and one JCA file for each package, checks for each package version in the export file against the version specified in the command line or in the config file. If the -exportmap option is used for a specific package in the command line or config file, the export file specified in the command line for that package must represent the same version as that of the package. The converter does not support upgrading the export file version.

Before writing the export files and JCA files, the Converter determines the output file path. The Converter assumes the output files are written into the directory:

[ *root\_dir/package\_dir*/javacard | *root\_dir\package\_dir*\javacard ]

By default, the *root\_dir* is the class root directory specified by the -classdir option. You can specify a different *root\_dir* by using the -d option.

The Converter generates only one CAP file. In the compact mode, the CAP file contains only one package and it is written to the path mentioned into the preceding example [*root\_dir*/*package\_dir*/javacard | *root\_dir*\*package\_dir*\javacard ]. In the extended mode, the CAP file contains one or more packages and it is written into the following directory:

[ *output\_dir/CAP\_name*/javacard | *output\_dir\CAP\_name*\javacard ]

By default, the *output\_dir* is the directory where the JSON configuration file, which used in the extended mode, is located. You can specify a different *output\_dir* by defining a value for the outputDir field in the JSON configuration file.

#### **Table 4-2 Converter Command Line Arguments**

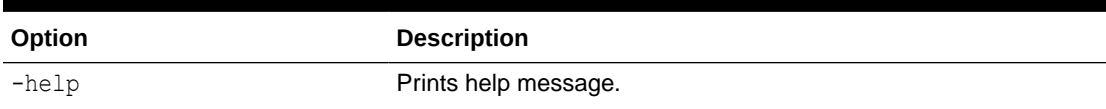

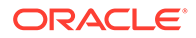

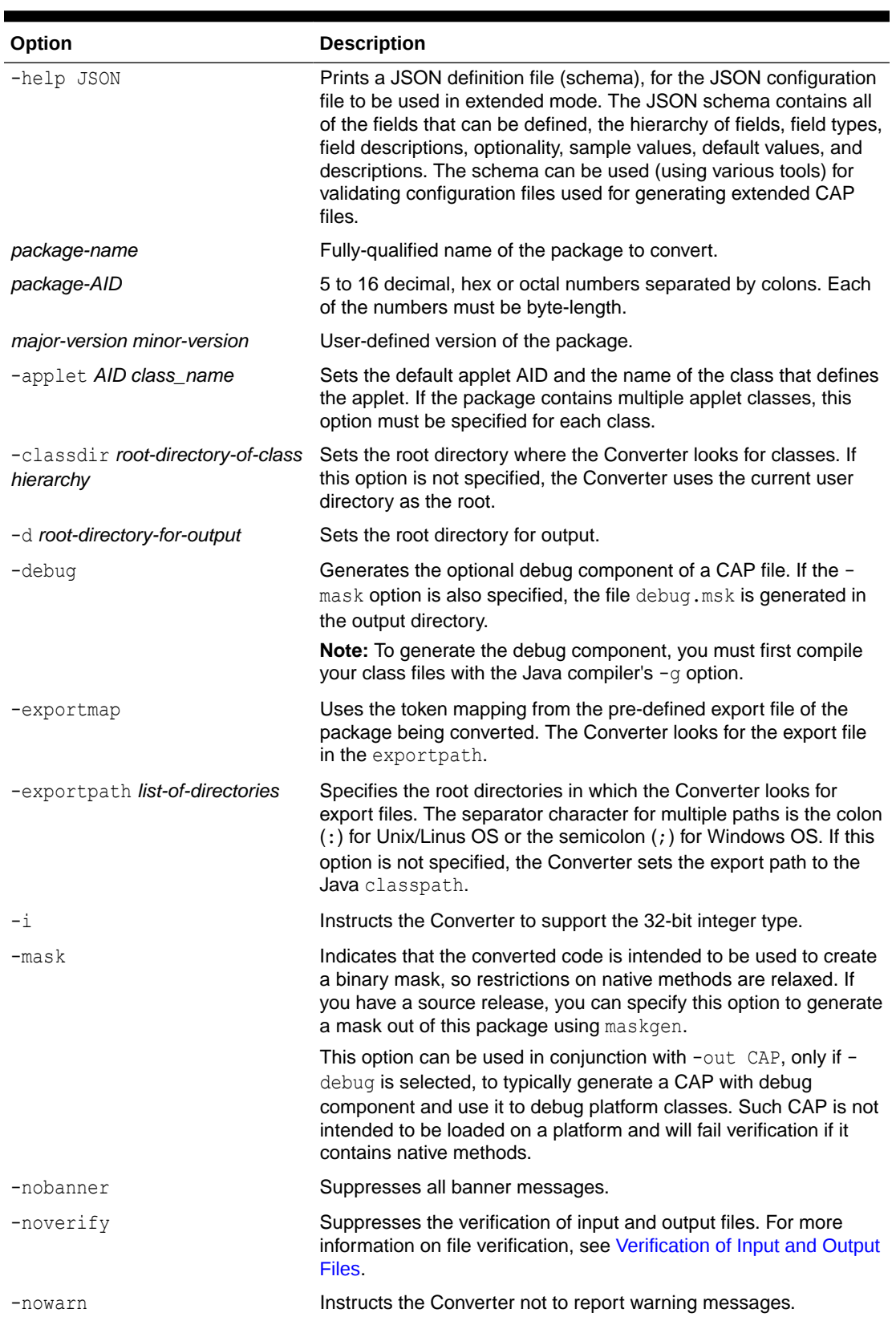

#### **Table 4-2 (Cont.) Converter Command Line Arguments**

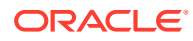

| Option                                                                                                    | <b>Description</b>                                                                                                    |
|----------------------------------------------------------------------------------------------------|----------------------------------------------------------------------------------------------------|
| -out [CAP] [EXP] [JCA]                                                                                                    | Instructs the Converter to output the CAP file, and/or the export<br>file, and/or the Java Card Assembly file. By default (if this option is<br>not specified), the Converter outputs a CAP file and an export file.                                                                                                    |
| -v, -verbose                                                                                                    | Enables verbose output. Verbose output includes progress<br>messages, such as "opening file", "closing file", and whether the<br>package requires integer data type support.                                                                                                    |
| -V, -version                                                                                                    | Prints the Converter version string.                                                                                                    |
| -sign                                                                                                    | Specifies to sign the output CAP file.                                                                                                    |
| -keystore value                                                                                                    | Keystore to use in signing.                                                                                                    |
| -storepass value                                                                                                    | Keystore password.                                                                                                    |
| -alias value                                                                                                    | Keystore alias to use in signing.                                                                                                    |
| -passkey value                                                                                                    | Alias password.                                                                                                    |
| -useproxyclass                                                                                                    | Cannot be specified with keepproxysource. Builds CAP files as<br>usual in the specified output directory using the existing class files<br>of the application and existing class files of the associated proxy<br>sub-package. New proxy classes are not created.                                                                                                    |
|                                                                                                    | Provides a way for the application developer to build a CAP file<br>with customized proxy files. This option requests the converter to<br>take the class files of the application package and the class files of<br>the co-located proxy sub-package to build a new CAP file. The<br>classes in the application package are converted into new.cap<br>components. New descriptors are created. Dynamically-loaded-<br>classes attributes need to be recomputed based on the new Proxy<br>class file names. |
| -usecapcomponents                                                                                                    | Specifies that the converter retain the specified user supplied CAP<br>components instead of generating them in the final CAP bundle.<br>The input format is as follows:                                                                                                    |
|                                                                                                    | application-classes-dir/application-classes/javacard/*.cap                                                                                                    |
| -keepproxysource directory                                                                                                    | Cannot be used with -useproxyclass. Creates the proxy source<br>files and other stub files in the specified directory. The converter<br>also builds CAP files as usual in the specified output directory.                                                                                                    |
|                                                                                                    | Supports customizing the proxy files generated by the converter.<br>Requests the converter retain the intermediate proxy class source<br>code in the specified directory and the source code of the<br>associated stub classes representing the dependent external<br>classes using the hierarchical directory structure of the Java<br>package name(s).                                                                                                    |
| -resourcepath<br><id1>:<resource_path1>, <id2>:&lt;<br/><math>resource</math> path<math>2</math>, </id2></resource_path1></id1> | Specifies the list of static resources that can be loaded into the<br>CAP file that is generated by the Converter (in the compact<br>mode).                                                                                                    |
|                                                                                                    | The entries in the list are delimited by the ", " character. Each<br>entry in the list contains two parameters delimited by the ":"<br>character. The first parameter is an integer representing the id of<br>the static resource and the second parameter is the path to the<br>file, which has the actual binary content for the static resource.<br>The path must be a valid path to a file on the disk for which the<br>Converter should have read access.                                             |

**Table 4-2 (Cont.) Converter Command Line Arguments**

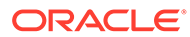

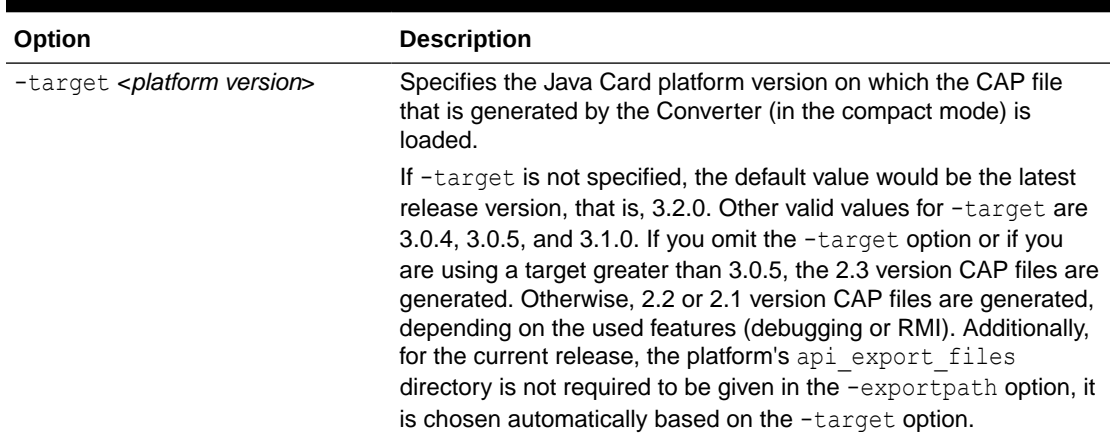

#### <span id="page-26-0"></span>**Table 4-2 (Cont.) Converter Command Line Arguments**

### Using Delimiters with Command Line Options

To use delimiters with command line options:

**•** Add a double quote (") around command line option arguments that contain a space symbol.

In the following sample command line, the Converter checks for export files in both the .\export files and current directory.

```
converter.[sh|bat] -target 3.0.5 -exportpath ["./export files":. | 
".\export files";.] MyWallet 0xa0:0x00:0x00:0x00:0x62:0x12:0x34 1.0
```
### Using a Command Configuration File in Compact Mode

Instead of entering all of the command line arguments and options on the command line, you can include them in a text-format configuration file. This is convenient if you frequently use the same set of arguments and options.

To use a command configuration file:

- **1.** Enter the command line arguments and options in a text-format configuration file.
- **2.** Use double quote (") delimiters for the command line options that require arguments in the configuration file.

You must use double quote (") delimiters for the command line options that require arguments in the configuration file. For example, if the options from the command line example used in Using Delimiters with Command Line Options were placed in a configuration file, the result would look like this:

```
converter.[sh|bat] -target 3.0.5 -exportpath ["./export files":. |
".\export files";.] MyWallet 0xa0:0x00:0x00:0x00:0x62:0x12:0x34 1.0
```
**3.** Specify the configuration file in the command line when you run the Converter.

The syntax to specify a configuration file is:

```
converter.[sh | bat] –config configuration file name
```
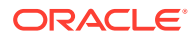

The *configurationfile name* argument contains the file path and file name of the configuration file.

If the name of the configuration file has the .json extension, the extended mode is activated, else the compact mode is used.

# <span id="page-27-0"></span>Using a JSON Configuration File for Converter in the Extended Mode

In the extended mode, the Converter tool generates extended CAP files from one or multiple Java packages.

To run the Converter in the extended mode, use a JSON configuration file with the  $-$ config option. The JSON file includes fields and options that are used in the compact mode, however most of these fields and options are associated with each package contained in the CAP file.

The configuration in the JSON file is a JSON object with a single field, inputConfig. All other fields are defined inside this field at different levels of hierarchy. The description of levels follow:

- CAP file Includes options for the entire CAP file.
- Package Includes options specific to each package in the CAP file.
- Applet Includes options specific to each applet in a package.
- Static resource Includes options specific to each static resource in the CAP file.
- Sign Includes options specific to the signing feature of the CAP file.

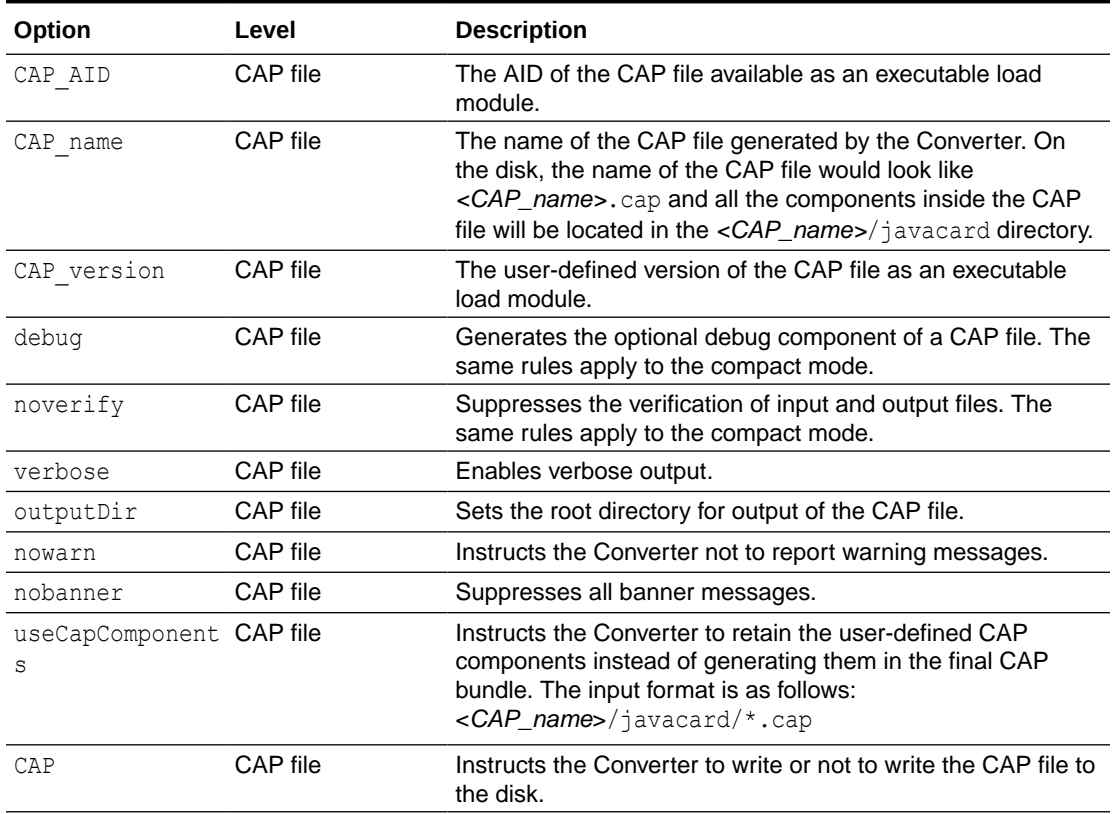

#### **Table 4-3 JSON File Options for Converter**

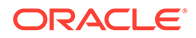

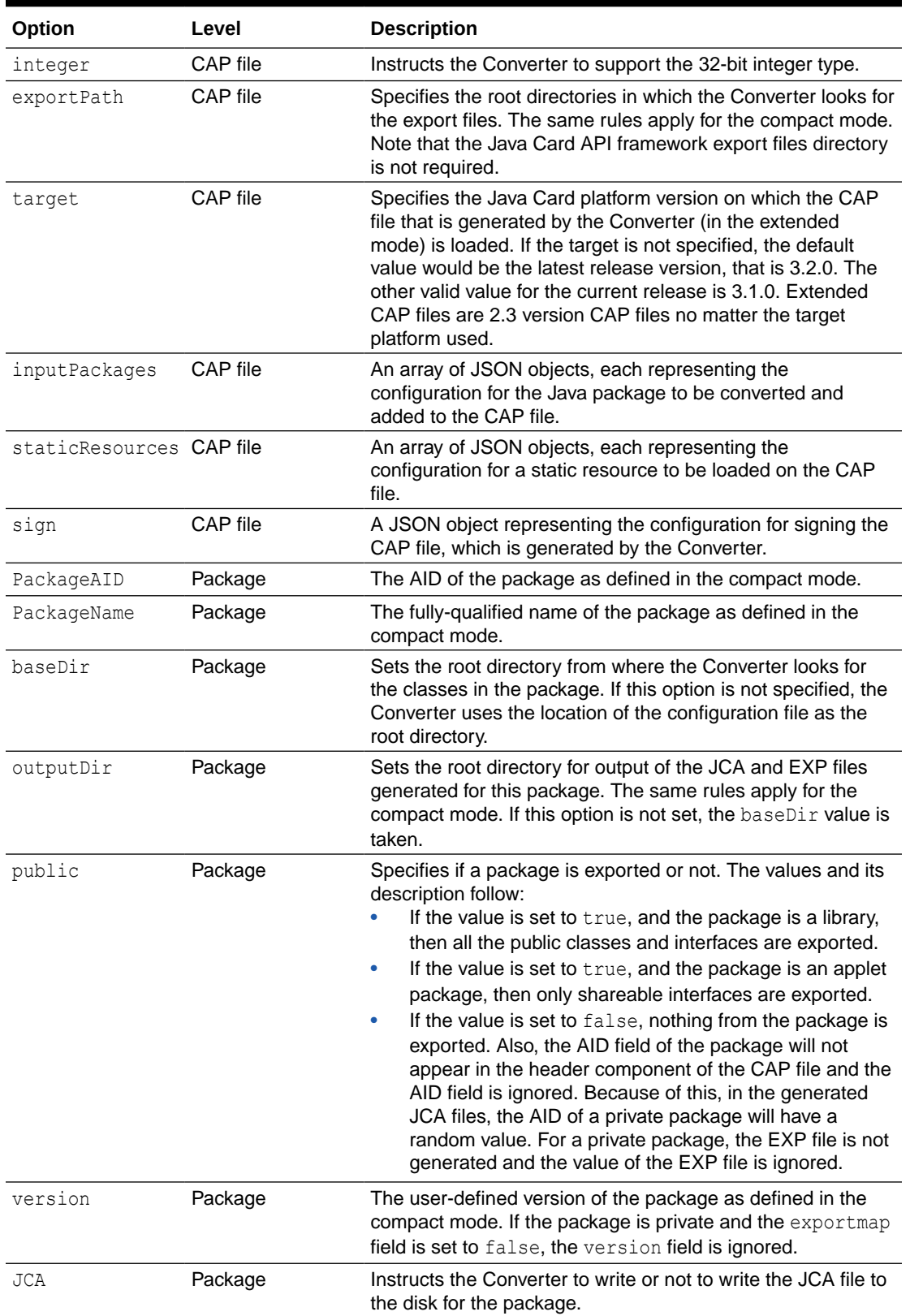

#### **Table 4-3 (Cont.) JSON File Options for Converter**

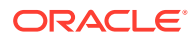

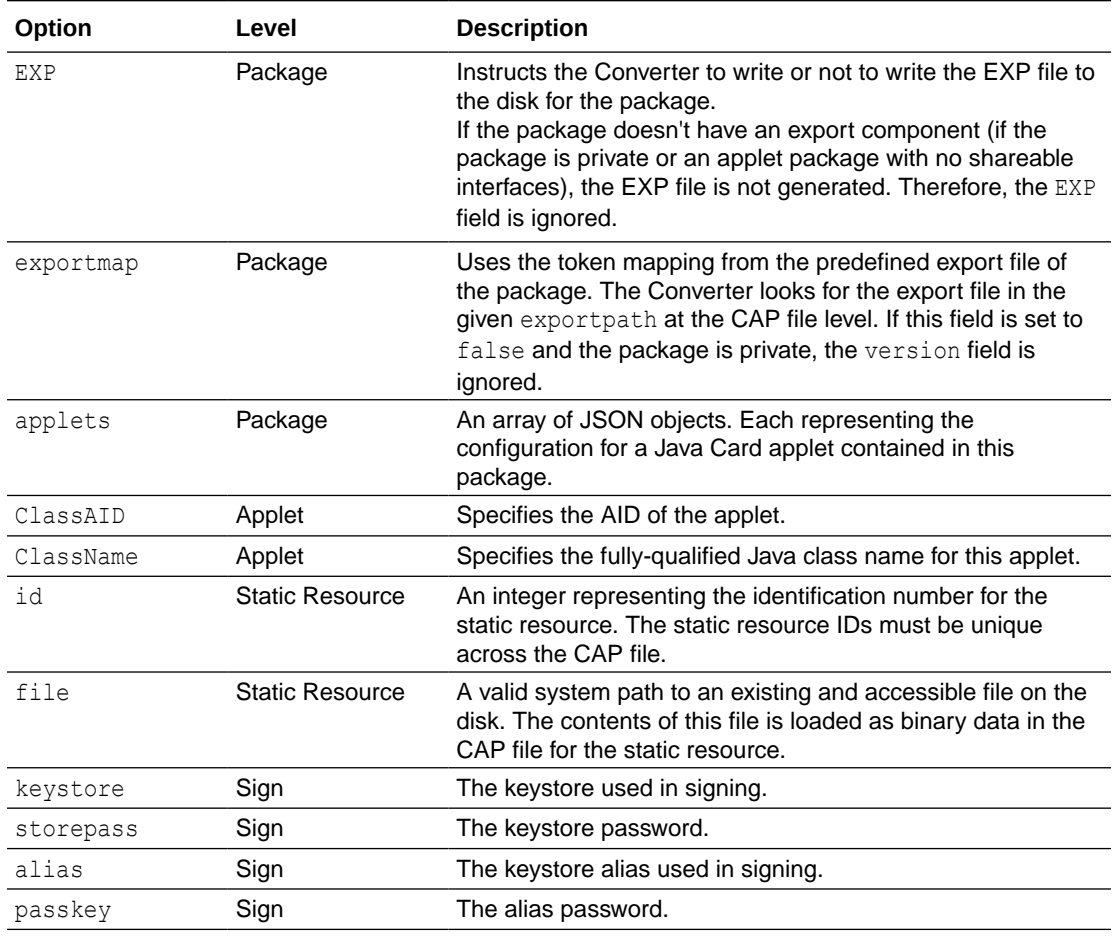

#### <span id="page-29-0"></span>**Table 4-3 (Cont.) JSON File Options for Converter**

#### Handling Relative Paths

In the JSON configuration file, all the fields that have values for the paths to directories or files on disk, support relative paths.

These fields include: outputDir, baseDir, exportPath, and file. All the relative paths are defined relative to the directory in which the JSON configuration file is located.

For example, the static resources are defined as follows (in Unix/Linux OS replace \\ with /):

```
staticResources":[{
                      "id": 1,
                      "file" : "staticres\\static1.res"
                   }, {
                      "id": 2,
                      "file" : "staticres\\static2.res"
 }]
```
If the JSON configuration file is in the following location (in Unix/Linux OS replace \ with / and a proper Unix/Linux OS path):

C:\Users\Test

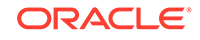

<span id="page-30-0"></span>Then the Converter finds the data for the static resources in the following locations (in Unix/Linux OS replace \ with / and a proper Unix/Linux OS path):

```
C:\Users\Test\staticres\static1.res
C:\Users\Test\staticres\static2.res
```
This applies for any input or output relative path directory. In case of a list of paths, like the exportPath field, the preceding statements apply for each path in the list.

#### Converter JSON Configuration File Sample

{

The following is an example of the converter JSON configuration.

Note that if you are using Unix/Linux OS, replace all \\ references with / and all semicolons (;) with colons (:):

```
 "inputConfig": {
    "CAP_AID": "01:02:03:04:05:10",
    "CAP_name": "hellosample",
     "CAP_version":"1.0", 
     "debug": true,
     "noverify":false, 
     "verbose": true,
     "outputDir": "thecapfile",
     "exportPath": ".;.\\package1", 
     "inputPackages":[{
         "baseDir":"package1", 
         "PackageName": "com.lib", 
         "PackageAID": "01:02:03:04:05:06",
         "public": true, 
         "JCA": true,
         "EXP": true, 
         "exportmap": true, 
         "version": "1.1"
    \}, {
         "PackageName": "com.mine", 
         "baseDir":"package2", 
         "public": false,
         "JCA": true,
         "EXP": false, 
         "exportmap": false,
     }, {
         "PackageName": "com.sample", 
         "PackageAID": "01:02:03:04:05:07",
         "baseDir": "package3", 
         "public": true, 
         "version": "1.0", 
         "JCA": true,
         "EXP": true, 
         "exportmap": false, 
         "applets": [{
              "ClassAID": "01:02:03:04:05:07:01",
              "ClassName": "com.sample.MyApplet"
```
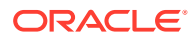

```
 }]
          }],
          "staticResources":[{ 
              "id" : 1,
               "file" : "staticres\\static1.res"
         \}, {
               "id": 2,
              "file" : "staticres\\static2.res"
          }]
     }
}
```
#### Validating a JSON Configuration File

To validate a JSON configuration file, a JSON schema file must be generated using the -help JSON option.

To save the schema file, use the following command for the Microsoft Windows operating system:

converter.[sh|bat] -help JSON > converter schema.json

The saved schema file can be used as an input to the validation tools for validating the actual JSON configuration files that are passed to the Converter. See <https://json-schema.org>, for more information on JSON schema and validation.

# File Naming for the Converter

This section describes the names of input and output files for the Converter, and gives the correct location for these files. With some exceptions, the Converter follows the Java programming language naming conventions for default directories for input and output files. These naming conventions comply with the definitions in the Java Card Virtual Machine specification.

This section includes the following:

- **Input File Naming Conventions**
- **[Output File Naming Conventions](#page-32-0)**
- [Verification of Input and Output Files](#page-33-0)
- [Creating a debug.msk Output File](#page-33-0)

# Input File Naming Conventions

The input files for the Converter are Java class files named with the .class suffix. Generally, there are several class files making up a package. All the class files for a package must be located in the same directory under the root directory, following the Java programming language naming conventions. In the compact mode, the root directory can be set from the command line using the -classdir option. If this option is not specified, the root directory defaults to the directory from which the user invoked the Converter. In the extended mode, the root directory can be set from the JSON configuration file using the baseDir field. This is set for each package contained in the extended CAP file. If the field is not specified for a specific package, the root directory for that package defaults to the directory in which the JSON configuration file resides.

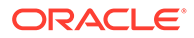

<span id="page-32-0"></span>Suppose, for example, you want to convert the package java.lang. If you use the classdir flag to specify the root directory as /home/mywork (Unix/Linux OS) or C:\*mywork* (Windows OS), the command line is:

converter.[sh|bat] -classdir [/home/mywork|C:\*mywork*] java.lang *package\_AID package\_version*

where *package\_AID* is the application ID of the package and *package\_version* is the user-defined version of the package.

If you use the baseDir field to specify the root directory as /home/mywork or C:\*mywork*, the JSON field looks like this: "baseDir":"/home/mywork for Unix/Linux OS or "baseDir":"C:\\*mywork"* for Windows OS

The Converter looks for all class files in the  $java.lang$  package in the directory / home/mywork/java/lang on Unix/Linux OS or C:\*mywork*\java\lang on Windows OS.

## Output File Naming Conventions

In the compact mode, the name of the CAP file, export file, and the Java Card Assembly file must be the last portion of the package name followed by the extensions.cap, .exp, and .jca, respectively. In the extended mode, the name of the CAP file is the value of the  $CAP$  name field defined in the JSON configuration file followed by the .cap extension. For the export files and Java Card Assembly files generated in this mode, the same rules as in the compact mode apply.

By default, the files output from the Converter are written to a directory called javacard. This is a subdirectory of the input package's directory for the compact mode, or a subdirectory of the CAP name directory for the extended mode.

In the above  $-classdir$  example, by default, the output files are written to the directory

[ /home/*mywork*/java/lang/javacard | C:\*mywork*\java\lang\javacard ]

In the above baseDir example, assume that if the CAP\_name field has the *"hellosample"* value, by default, the output files are written to the directory [ /home/*mywork*/ *hellosample*/javacard | C:\*mywork*\*hellosample*\javacard ].

The  $-d$  flag or the  $\text{outputDir}$  field enable you to specify a different root directory for the output.

In the above example, if you use the  $-\mathrm{d}$  flag or the  $\mathrm{outputDir}$  field to specify the root directory for the output to be [/home/*myoutput* | C:\*myoutput* ], the Converter writes the output files to the directory [/home/*myoutput*/java/lang/javacard | C:\*myoutput*\java\lang\javacard ] or [/home/*myoutput*/hellosample/javacard | C:\*myoutput*\*hellosample*\javacard ], respectively.

When generating a CAP file, the Converter creates one or more Java Card Assembly files in the output directory as an intermediate result. If you don't want a Java Card Assembly file to be produced, omit the option -out JCA in the compact mode or set the JCA field to false for the respective package in the JSON configuration file in the extended mode. The Converter deletes the Java Card Assembly files at the end of the conversion.

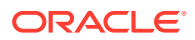

# <span id="page-33-0"></span>Verification of Input and Output Files

By default, the Converter invokes the Java Card technology-based off-card verifier ("Java Card off-card verifier") for every input EXP file and on the output CAP and EXP files.

- If any of the input EXP files do not pass verification, then no output files are created.
- If the output CAP or EXP files do not pass verification, then the output EXP and CAP files are deleted.

If you want to bypass verification of your input and output files, use the  $\lnot$  noverify command line option or set the noverify field in the JSON configuration file to true. Note that if the Converter finds any errors, output files are not produced.

#### **Note:**

When using the Java Card off-card verifier to verify an extended CAP file, all EXP files that are required by the packages and are present inside the extended CAP file, must pass the verification.

## Creating a debug.msk Output File

To create a debug.msk output file:

- **1.** Set the -mask and -debug options described in [Converter Command Line Arguements](#page-23-0) when you run the Converter.
- **2.** Verify that the file debug.msk is created in the same directory as the other output files.

# Using Export Files

A Java Card technology-based export file contains the public API linking information of classes in an entire package. The Unicode string names of classes, methods and fields are assigned unique numeric tokens.

Export files are not used directly on a device that implements a Java Card virtual machine. However, the information in an export file is critical to the operation of the virtual machine on a device. An export file is produced by the Converter when a package is converted. You can use this package's export file later to convert another package that imports classes from the first package. Information in the export file is included in the CAP file of the second package, then is used on the device to link the contents of the second package to items imported from the first package.

During the conversion, when the code in the currently converted package references a different package, the Converter loads the export file of the different package. The Converter also tries to load the shareable interface class files being imported from that package.

For more information on export files, see [Verifying CAP and Export Files](#page-43-0) .

[Calls Between Packages Go Through the Export Files](#page-34-0) illustrates how an applet package is linked with the java.lang, the javacard.framework and javacard.security packages through their export files.

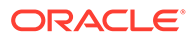

<span id="page-34-0"></span>You can use the -exportpath command option and the exportPath JSON field to specify the locations of export files and the shareable interface class files. The path consists of a list of root directories in which the Converter looks for export files and shareable interface class files. Export files must be named as the last portion of the package name followed by the extension .exp. Export files are located in a subdirectory called javacard, following the relative directory path that matches the package name. The shareable interface class files are located in the relative directory path that matches the package name.

For example, to load the export file of the package  $j$  ava. Lang, if you have specified  $$ exportpath as c: \myexportfiles, the Converter searches the directory c:\myexportfiles\java\lang\javacard for the export file lang.exp.

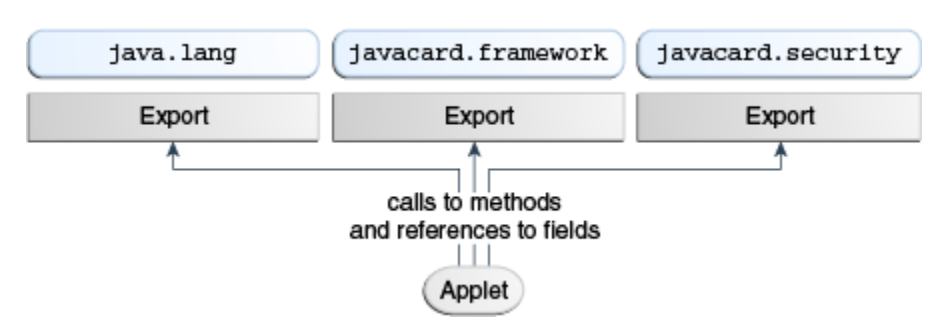

**Figure 4-1 Calls Between Packages Go Through the Export Files**

# Specifying an Export Map

By specifying an export map, you can request the Converter to convert a package by using the tokens in the pre-defined export file of the package that is being converted. There are two distinct cases when using the -exportmap flag:

When the minor version of the package is the same as the version given in the export file (this case is called package reimplementation).

During package reimplementation, the API of the package (exportable classes, interfaces, fields and methods) must remain the same.

When the minor version increases (package upgrading).

During a package upgrade, changes that do not break binary compatibility with preexisting packages are allowed (see "Binary Compatibility" in the *Java Card Platform Virtual Machine Specification, Classic Edition, Version 3.2*).

For example, if you have developed a package and would like to reimplement a method (package reimplementation) or upgrade the package by adding new API elements (new exportable classes or new public or protected methods or fields to already existing exportable classes), you must use the -exportmap option to preserve binary compatibility with already existing packages that use your package.

To specify an export map:

**1.** Set the -exportmap command option described in [Converter Command Line](#page-23-0) [Arguments](#page-23-0) when you run the Converter in the compact mode.

The Converter loads the pre-defined export file in the same way that it loads other export files.

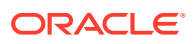

**2.** Set the exportmap JSON field to true for each package from an extended CAP file, for which you want to preserve binary compatibility, in the extended mode.

# <span id="page-35-0"></span>Viewing an Export File as Text

The exp2text tool is provided to allow you to view any export file in text format. The file to invoke exp2text is a batch file (exp2text.bat) that must be run from a working directory of [ \$JC HOME TOOLS/bin | %JC HOME TOOLS%\bin] in order for the code to execute properly.

To view an export file as text:

**•** Enter the following command (see exp2text Command Line Options for a description of the options):

exp2text.[sh|bat] [*options*] *package-name*

| Option                                    | <b>Description</b>                                                        |
|-------------------------------------------|---------------------------------------------------------------------------|
| $-$ help                                  | Prints help message.                                                      |
| -classdir <i>input-root-</i><br>directory | Specifies the root directory where the program looks for the export file. |
| -d output-root-<br>directory              | Specifies the root directory for output.                                  |

**Table 4-4 exp2text Command Line Options**

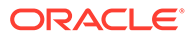
# 5 Working With CAP Files

This chapter describes how you can generate a CAP file from a given Java Card Assembly file using the capgen tool, and how you can produce an ASCII representation of a CAP file using the capdump tool.

One of the files generated by the Converter is the CAP file. The CAP file utilizes the JAR file format and contains a set of components that describe a Java language package. In addition to the components, the CAP file also contains the manifest file META-INF/MANIFEST.MF, which you can use to improve distribution.

This chapter contains the following sections:

- Compact CAP File and Manifest File Syntax
- [Extended CAP File Manifest File Syntax](#page-38-0)
- [Generating CAP Files From Java Card Assembly Files](#page-40-0)
- [Producing a Text Representation of a CAP File](#page-42-0)

## Compact CAP File and Manifest File Syntax

A CAP file utilizes the JAR file format, and contains a set of components that describe a Java language package. In addition to the components, the CAP file also contains the manifest file META-INF/MANIFEST.MF. The manifest file provides additional human-readable information regarding the contents of the CAP file and the package that it represents. You can use this information to facilitate the distribution and processing of the CAP file.

The following information applies to the version 2.3 compact CAP files and versions 2.2 or 2.1 CAP files generated with the Converter.

The information in the manifest file is presented in name:value pairs. These name:value pairs are described in Name:Value Pairs in the MANIFEST.MF File .

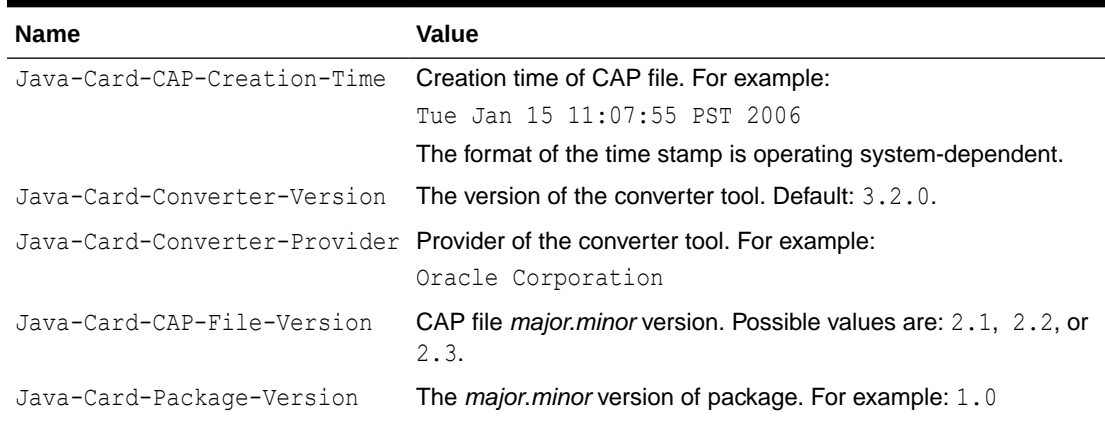

#### **Table 5-1 Name:Value Pairs in the MANIFEST.MF File**

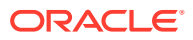

| <b>Name</b>                                     | Value                                                                                                    |
|-------------------------------------------------|----------------------------------------------------------------------------------------------------|
| Java-Card-Package-AID                           | AID for the package. For example:                                                                                                    |
|                                                 | $0xa0:0x00:0x00:0x00:0x62:0x03:0x01:0x0c:0x07$                                                                                                    |
| Java-Card-Package-Name                          | The fully-qualified package name in dot (.) format. For example:<br>javacard.framework                                                                          |
| Java-Card-Applet- <n>-AID</n>                   | The AID for applet n. For example:<br>$0 \times a0:0 \times 00:0 \times 00:0 \times 00:0 \times 62:0 \times 03:0 \times 01:0 \times 0c:0 \times 07:0 \times 05$ |
| Java-Card-Applet- <n>-Name</n>                  | Simple class name for applet n. For example: MyApplet                                                                                                    |
| Java-Card-Import-Package-<br>$ \geq \land \Box$ | The AID for imported package n. For example:<br>0xa0:0x00:0x00:0x00:0x62:0x00:0x01                                                                              |
| Java-Card-Import-Package-<br><n>-Version</n>    | The <i>major minor</i> version of imported package <i>n</i> . For example:<br>1.0                                                                               |
| Java-Card-Integer-Support-<br>Required          | Can be TRUE or FALSE. The value is TRUE if the package<br>requires integer support.                                                                             |

**Table 5-1 (Cont.) Name:Value Pairs in the MANIFEST.MF File**

The properties in the manifest file include:

- The names Java-Card-Applet-<n>-AID and Java-Card-Applet-<n>-Name refer to the same applet.
- The converter assigns numbers for the Java-Card-Applet-<n>-NAME and Java-Card-Applet-<n>-AID names in sequential order, beginning with 1.
- The names Java-Card-Imported-Package-<n>-AID and Java-Card-Imported-Package-<n>-Version refer to the same package.
- The converter assigns numbers for the Java-Card-Imported-Package-<n>-AID and Java-Card-Imported-Package-<n>-AID names in sequential order, beginning with 1.

### Sample Manifest File

The following code sample illustrates the manifest file that the Converter generates when it converts package jcard.applications. This package contains two applets, MyClass1 and MyClass2.

```
Manifest-Version: 1.0
Created-By: 17.0.9 (Oracle Corporation)
[...]
Java-Card-CAP-Creation-Time: Tue Feb 13 09:56:03 CET 2024
Java-Card-Converter-Version: [v3.2.0]
Java-Card-Converter-Provider: Oracle Corporation
Java-Card-CAP-File-Version: 2.3
Java-Card-Package-Version: 1.0
Java-Card-Package-Name: jcard.applications
Java-Card-Package-AID: 0xa0:0x00:0x00:0x00:0x62:0x03:0x01:0x0c:0x07
Java-Card-Applet-1-Name: MyClass1
Java-Card-Applet-1-AID: 
0xa0:0x00:0x00:0x00:0x62:0x03:0x01:0x0c:0x07:0x05
```
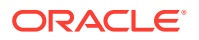

```
Java-Card-Applet-2-Name: MyClass2
Java-Card-Applet-2-AID: 0xa0:0x00:0x00:0x00:0x62:0x03:0x01:0x0c:0x07:0x06
Java-Card-Imported-Package-1-AID: 0xa0:0x00:0x00:0x00:0x62:0x00:0x01
Java-Card-Imported-Package-1-Version: 1.0
Java-Card-Imported-Package-2-AID: 0xa0:0x00:0x00:0x00:0x62:0x01:0x01
Java-Card-Imported-Package-2-Version: 1.1
Java-Card-Integer-Support-Required: TRUE
```
# Extended CAP File Manifest File Syntax

An extended CAP file utilizes the JAR file format, and has the same properties as a compact CAP file. However, there are some differences in the way the information that is specific to the extended CAP file is represented in the META-INF/MANIFEST.MF file.

The following table lists the names in the manifest file that are specific to the Java Card packages and Java Card Applets. These fields are changed to consider the extended CAP file context:

The information in the manifest file is presented in name:value pairs. These name:value pairs are described in [Sample Extended CAP Manifest File](#page-39-0) .

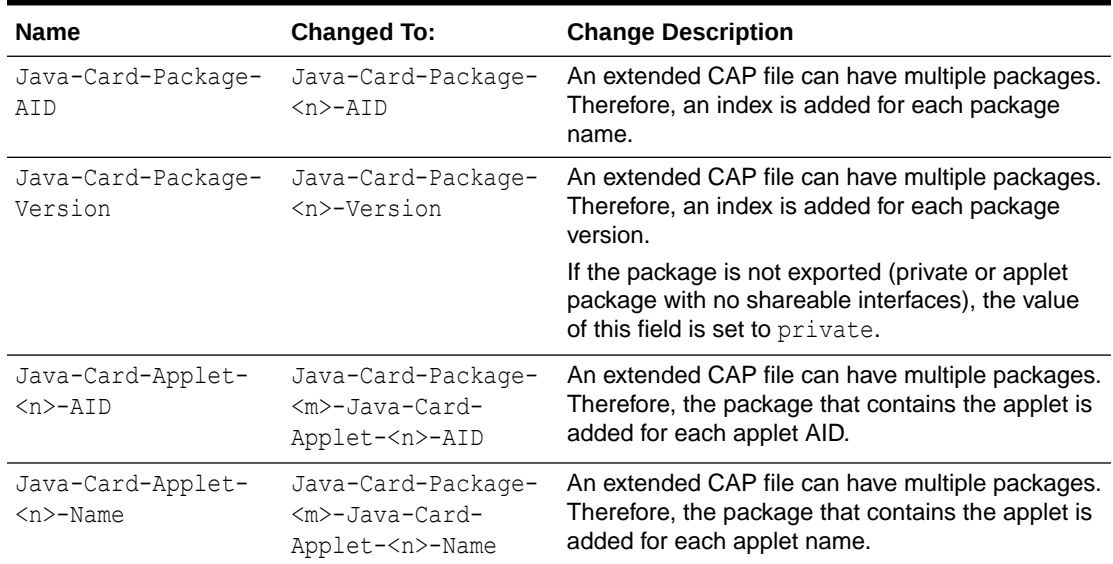

#### **Table 5-2 Extended CAP File Manifest File Name Syntax**

Some new name:value pairs are added in the extended CAP manifest file. These name value pairs have extended CAP file-specific information. The following table lists and describes the new name value pairs.

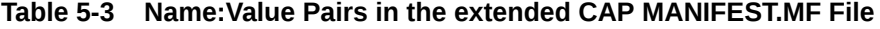

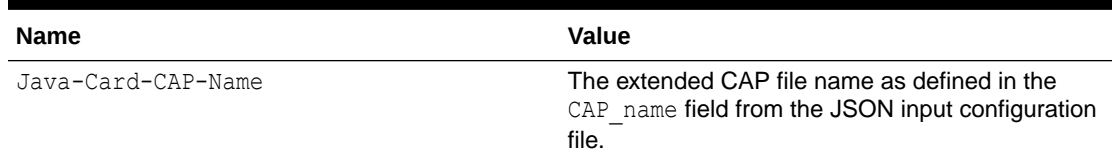

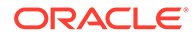

| <b>Name</b>           | Value                                                                                |
|-----------------------|--------------------------------------------------------------------------------------|
| Java-Card-CAP-AID     | The extended CAP file AID as present in the<br>header component of the CAP file.     |
| Java-Card-CAP-Version | The extended CAP file version as present in the<br>header component of the CAP file. |

<span id="page-39-0"></span>**Table 5-3 (Cont.) Name:Value Pairs in the extended CAP MANIFEST.MF File**

## Sample Extended CAP Manifest File

The following code sample illustrates the sample extended CAP MANIFEST. MF file.

```
Manifest-Version: 1.0
Created-By: 1.7.0 60 (Oracle Corporation)
Name: BigApplet007
Java-Card-Integer-Support-Required: FALSE
Java-Card-Imported-Package-1-AID: 0xa0:0x00:0x00:0x00:0x62:0x00:0x01
Java-Card-Package-1-Name: com.oracle.lib
Java-Card-CAP-Version: 1.0
Java-Card-Package-3-Java-Card-Applet-1-AID: 
0x01:0x02:0x03:0x04:0x05:0x06:0x01
Java-Card-Imported-Package-1-Version: 1.0
Java-Card-Package-3-Java-Card-Applet-1-Name: BigApplet001
Java-Card-Package-4-AID: private
Java-Card-CAP-Creation-Time: Thu Dec 06 18:47:17 FET 2018
Java-Card-Converter-Provider: Oracle Corporation
Java-Card-Package-4-Version: private
Java-Card-Package-2-Name: com.oracle.ext
Java-Card-Package-1-AID: 0x01:0x02:0x03:0x04:0x05:0x09
Java-Card-Package-4-Java-Card-Applet-2-Name: BigApplet001
Java-Card-Package-3-Name: com.oracle.bigapp
Java-Card-Package-3-Version: private
Java-Card-CAP-Name: BigApplet007
Java-Card-Package-2-Version: 1.0
Java-Card-Converter-Version: [v3.1.0]
Java-Card-Package-4-Java-Card-Applet-1-Name: BigApplet002
Java-Card-Imported-Package-2-AID: 0xa0:0x00:0x00:0x00:0x62:0x01:0x01
Java-Card-Package-2-AID: 0x01:0x02:0x03:0x04:0x05:0x0b
Java-Card-Package-4-Java-Card-Applet-1-AID: 
0x01:0x02:0x03:0x04:0x05:0x07:0x01
Java-Card-Package-4-Java-Card-Applet-2-AID: 
0x01:0x02:0x03:0x04:0x05:0x08:0x01
Java-Card-CAP-AID: 0x01:0x02:0x03:0x04:0x05:0x06:0x0a
Java-Card-Package-4-Name: com.oracle.bigapp02
Java-Card-CAP-File-Version: 2.3
Java-Card-Package-3-AID: private
Java-Card-Imported-Package-2-Version: 1.7
Java-Card-Package-1-Version: 1.0
```
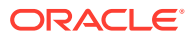

# <span id="page-40-0"></span>Generating CAP Files From Java Card Assembly Files

Use the capgen tool to generate a compact CAP file from a given Java Card Assembly file or an extended CAP file from one or more Java Card Assembly files. The CAP file that is generated has the same contents as a CAP file produced by the Converter. The capgen tool is a backend to the Converter.

## Running capgen

To run capgen:

**•** Enter the following on the command line (see capgen Command Line Options for a description of the options):

capgen.[sh|bat] [*options*] *filename*

### **Note:**

The file to invoke capgen is a batch file (capgen.bat) that must be run from a working directory of [ \$*JC\_HOME\_TOOLS*/bin | %*JC\_HOME\_TOOLS%*\bin ] in order for the code to execute properly.

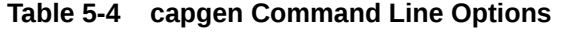

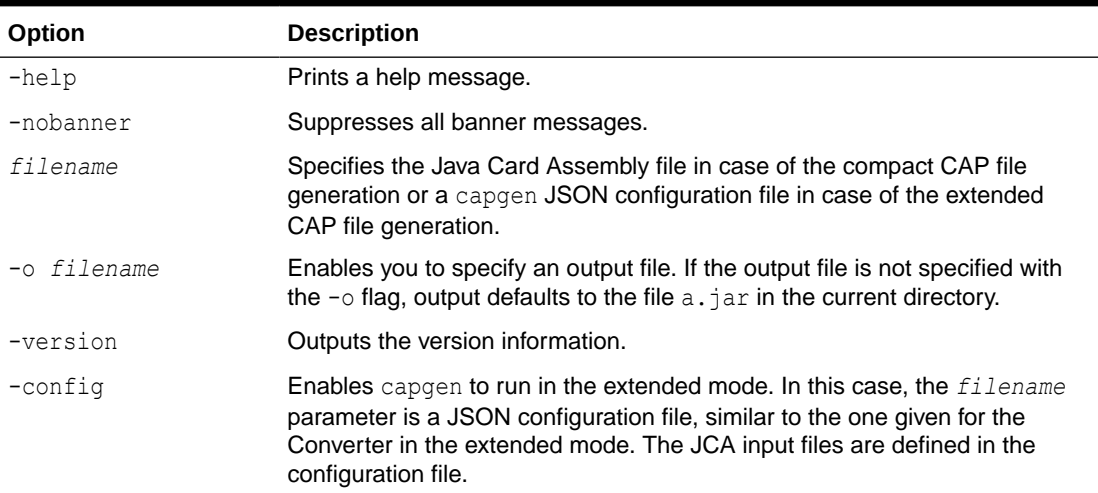

## Using a JSON Configuration File for capgen in the Extended Mode

In the extended mode, the capgen tool generates extended CAP files, from one or multiple Java Card Assembly files.

For using the capgen tool in the extended mode, a JSON configuration file must be used with the -config option. This JSON file is similar to the one used by the Converter tool (see [Using](#page-27-0) [a JSON Configuration File for Converter in the Extended Mode](#page-27-0) ). The only difference is, some of the general conversion parameters that are used by the Converter tool, including the

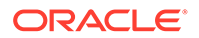

export paths, are not used by the capgen tool. This is because, this information is already present in the JCA files. For each of the package, only the path to the JCA files is provided. The information that is not present in the JCA files remain in the JSON file, similar to the extended CAP file information and static resources information.

The configuration in the JSON file is a JSON object with a single field, inputConfig. All other fields are defined inside this field at different levels of hierarchy. The description of levels follows:

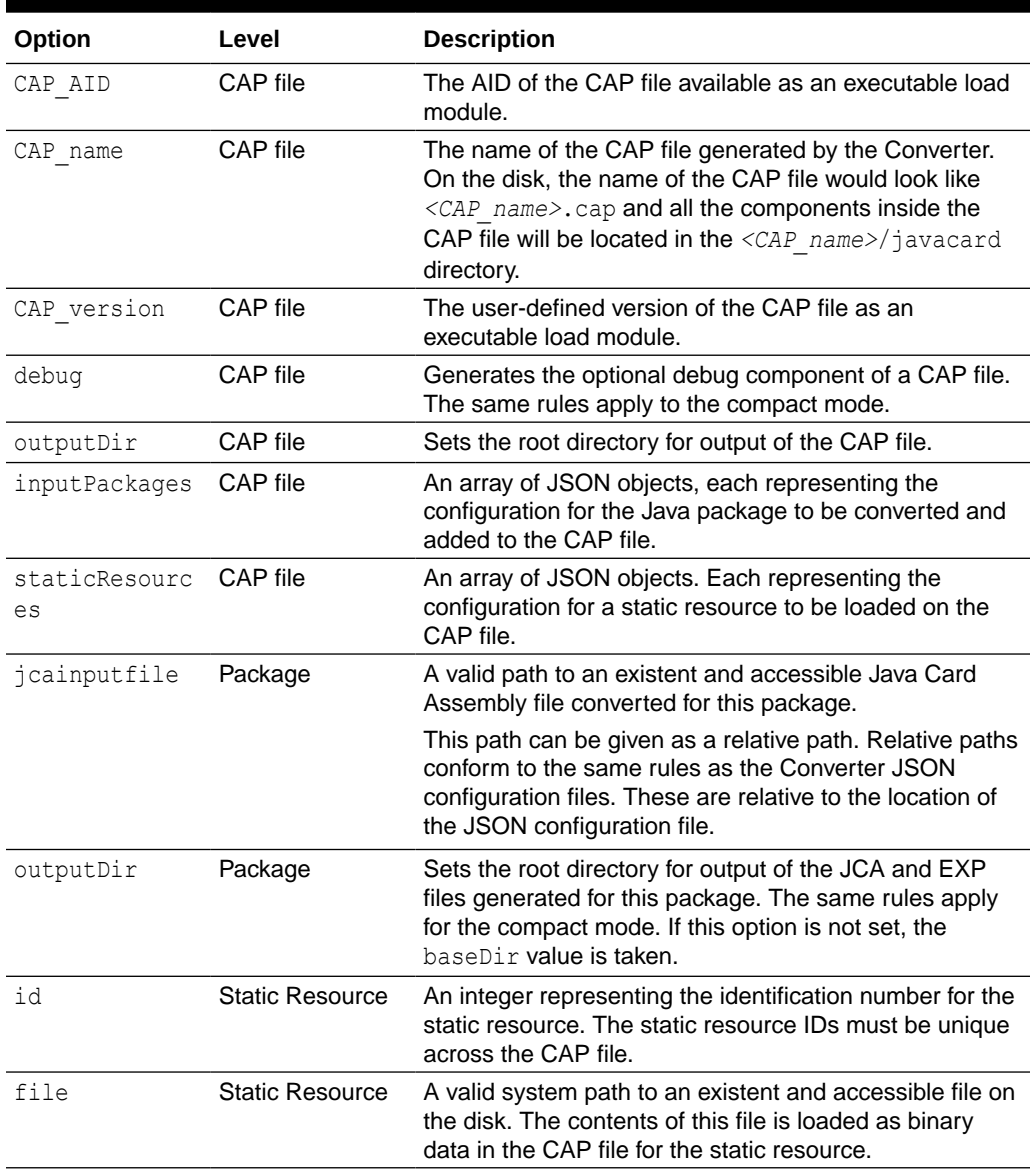

### **Table 5-5 JSON File Options for capgen**

## <span id="page-42-0"></span>Capgen JSON Configuration File Sample

The capgen JSON configuration file sample follows (for Unix/Linux OS replace  $\mathcal N$  with  $\mathcal N$ :

```
{
     "inputConfig": {
         "CAP_AID": "01:02:03:04:05:10",
         "CAP_name": "hellosample",
        "CAP_version": "1.0",
         "debug": true,
         "outputDir": "thecapfile",
         "inputPackages": [{
             "jcainputfile": "package1\\com\\lib\\javacard\\lib.jca"
        \}, {
             "jcainputfile": "package2\\com\\mine\\javacard\\mine.jca"
        }, \{ "jcainputfile": "package3\\com\\sample\\javacard\\sample.jca",
         }],
         "staticResources":[{
             "id" : 1,
             "file" : "staticres\\static1.res"
        }, { }"id" : 2, "file" : "staticres\\static2.res"
         }]
     }
}
```
# Producing a Text Representation of a CAP File

Use the capdump tool to produce an ASCII representation of a CAP file.

## Running capdump

To run capdump:

**•** Enter the following on the command line:

capdump.[sh|bat] *filename*

There are no command line options, *filename* is the CAP file, and output from the command is always written to standard output.

### **Note:**

The file to invoke capdump is a shell script/batch file (capdump.  $[sh|bat]$ ) that must be run from a working directory of [ \$*JC\_HOME\_TOOLS/*bin | %*JC\_HOME\_TOOLS%* \bin 1 in order for the code to execute properly.

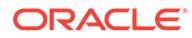

# 6 Verifying CAP and Export Files

This chapter describes off-card verification as a means for evaluating CAP and export files in a desktop environment.

When applied to the set of CAP files that reside on a Java Card technology compliant secure element and the set of export files used to construct those CAP files, the Java Card technology-enabled off-card verifier provides the means to assert that the content of the secure element has been verified.

Oracle's Off-Card Verifier supports incremental verification and resolution of the set of CAP files that are installed on a Java Card technology-compliant device in a desktop environment. The unit of verification is a single CAP file. The context in which a CAP file can be executed is provided through the Application Programming Interface (API) of referenced packages as defined in their export files. Resolution is validated off-card by examining the export files of referenced packages.

Oracle's Off-Card Verifier uses a bottom-up approach to verify the CAP files. In a nutshell, once a CAP file and its corresponding export file, if any, have been verified, it is not examined the succeeding times it is referenced. This is analogous to the process performed by an optimized Java virtual machine where, once the java.lang package has been loaded, verified, resolved, and initialized, it is not examined the succeeding times it is referenced. The same is true for a Java Card technology-compliant device.

A Java Card technology-enabled device is a secure environment. Additional security measures, such as the firewall, prevent a library from being corrupted. Once a verified CAP file has been installed on a Java Card technology-compliant device its state cannot be changed. This includes both its internal state and its context.

Off-Card verification provides a complete solution for Java Card technology-based applications when additional security constructs are applied. For more information on security measures and other details on working of the Off-Card Verifier, refer to the Off-card Verifier White paper.

This chapter contains the following sections:

- Overview of Verifying CAP and Export Files
- [Verifying CAP Files](#page-44-0)
- [Verifying Export Files](#page-45-0)
- [Verifying Binary Compatibility](#page-46-0)
- [Command Line Options for Off-Card Verifier Tools](#page-47-0)

# Overview of Verifying CAP and Export Files

The off-card verifier is a combination of three tools, verifycap, verifyexp, and verifyrev. The following sections describe how to use each tool.

- verifycap - [Verifying CAP Files](#page-44-0)
- verifyexp - [Verifying Export Files](#page-45-0)

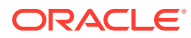

verifyrev - [Verifying Binary Compatibility](#page-46-0)

# <span id="page-44-0"></span>Verifying CAP Files

The verifycap tool is used to verify a CAP file within the context of packages' export files (if any) and the export files of imported packages. This verification confirms whether a CAP file is internally consistent, as defined in the *Java Card Platform Virtual Machine Specification, Classic Edition, Version 3.2*, and consistent with a context in which it can reside in a Java Card technology-enabled device.

To ensure the integrity of the CAP file to be downloaded on a card, the verifier computes and outputs hash values for each of the required CAP file components. To output the hash values in a text file, specify the command line parameter -outfile *hash-file-path*. If the -outfile parameter is not specified, the verifier outputs the hash values on the console output. A CAP file loader should compute the hash values for each of the required CAP components and verify them against the hash values produced by the verifier to assert the integrity of the CAP file being loaded on the card. The scriptgen tool in the Java Card Development kit performs the hash computation and comparison before generating the download script for a CAP file. For more information about the scriptgen tool, see Running scriptgen.

Each individual export file is verified as a single unit. The scenario is shown in Verifying a CAP File. In the figure, the package p2 CAP file is being verified. Package  $p2$  has a dependency on package  $p1$ , so the export file from package  $p1$  is also input. The  $p2 \cdot exp$  file is only required if  $p2 \cdot cap$  exports any of its elements.

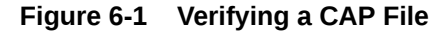

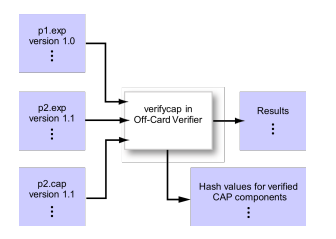

## Running verifycap

The file to invoke verifycap is a shell script/batch file (verifycap.  $[sh|bat]$ ) that you must run from a working directory of *JC\_HOME\_TOOLS*\bin in order for the code to execute properly.

To run verifycap:

**•** Enter the following command [\(verifycap Command Line Arguments](#page-45-0) describes the available options):

```
verifycap.[sh|bat] [options] export-files CAP-file
```
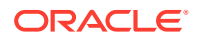

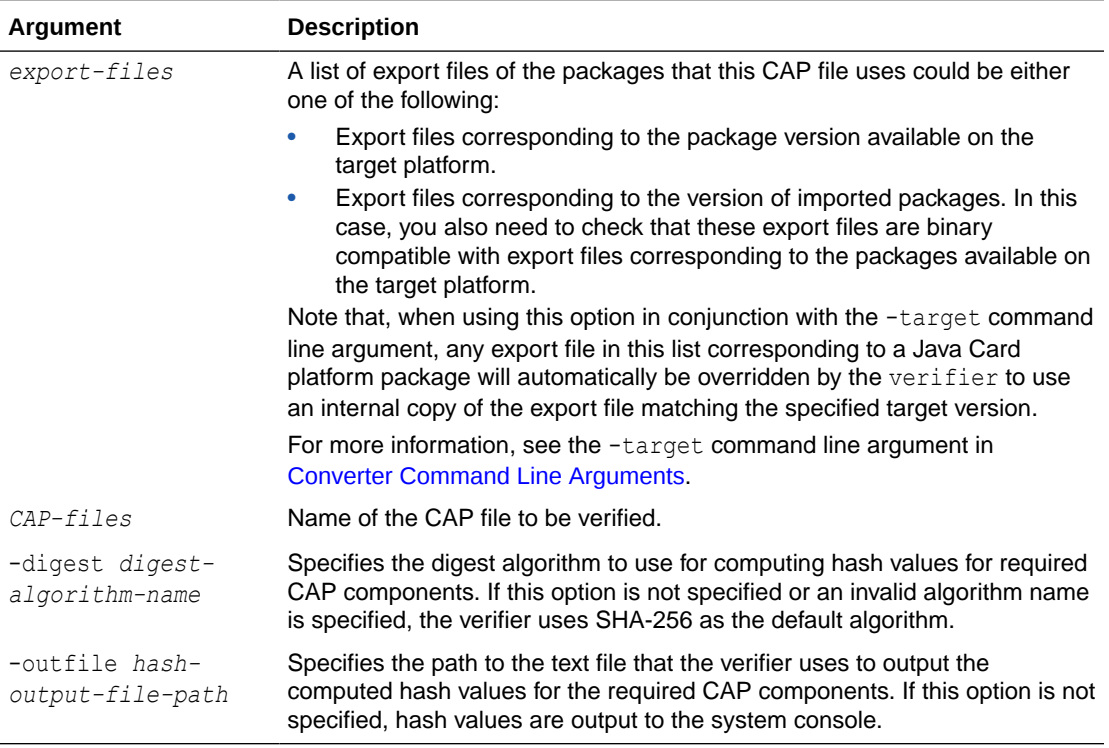

<span id="page-45-0"></span>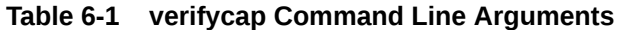

[Command Line Options for Off-Card Verifier Tools](#page-47-0) describes additional verifycap options.

# Verifying Export Files

The verifyexp tool is used to verify an export file as a single unit. This verification is "shallow", examining only the content of a single export file, not including export files of packages referenced by the package of the export file. The verification determines whether an export file is internally consistent and viable as defined in the *Java Card Platform Virtual Machine Specification, Classic Edition, Version 3.2*.

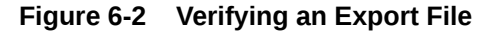

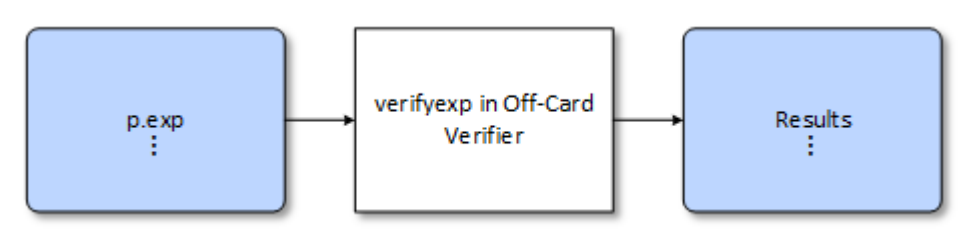

## Running verifyexp

The file that invokes verifyexp is a shell script/batch file (verifyexp. [sh |bat]) that you must run from a working directory of *JC\_HOME\_TOOLS*\bin for the code to execute properly.

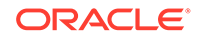

<span id="page-46-0"></span>To run verifyexp:

**•** Enter the following command (verifyexp Command Line Argument describes the available options):

```
verifyexp.[sh|bat} [options] export-file
```
**Table 6-2 verifyexp Command Line Argument**

| Argument                  | <b>Description</b>                                |
|---------------------------|---------------------------------------------------|
| <export file=""></export> | Fully qualified path and name of the export file. |

[Command Line Options for Off-Card Verifier Tools](#page-47-0) describes additional verifyexp options.

# Verifying Binary Compatibility

The verifyrev tool checks for binary compatibility between revisions of a package by comparing the respective export files. This scenario is illustrated in Verifying Binary Compatibility of Export Files. The export files from version 1.0 and 1.1 of package p1 are input to verifyrev. The verification examines whether the Java Card platform version rules, including those imposed for binary compatibility as defined in the *Java Card Platform Virtual Machine Specification, Classic Edition, Version 3.2*, have been followed.

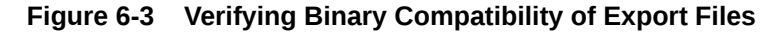

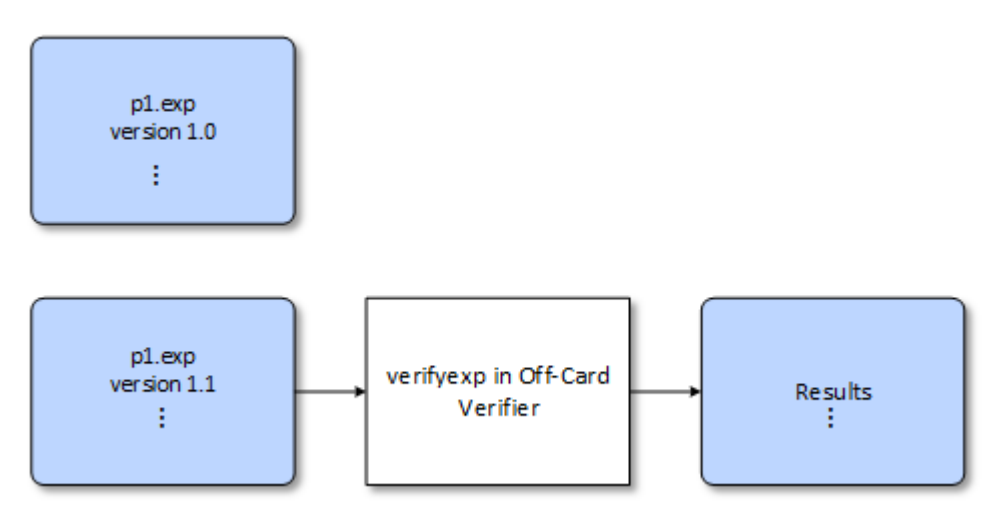

### Running verifyrev

The file to invoke verifyrev is a shell scrpt/batch file (verifyrev. [sh|bat]) that must be run from a working directory of [  $$JC$  HOME TOOLS/bin |  $$JC$  HOME TOOLS\$\bin] in order for the code to execute properly.

To run verifyrev:

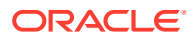

<span id="page-47-0"></span>**•** Enter the following command:

verifyrev.[sh|bat] [*options*] *export-file export-file*

The first *export-file* argument on the command line represents the fully qualified path of the export files to be compared, while the second export file name must be the same as the first one with a different path, for example (for Unix/Linux OS replace \ with / ):

verifyrev.bat d:\testing\old\crypto.exp d:\testing\new\crypto.exp

Command Line Options for Off-Card Verifier Tools describes additional command-line options for the off-card verifier tools.

# Command Line Options for Off-Card Verifier Tools

The verifycap, verifyexp, and verifyrev, off-card verifier tools share many of the same command line options. The only exceptions are the -package, -outfile, -digest, and target options that are available for verifycap only.

These options exhibit the same behavior regardless of the tool that calls them.

| Option                               | <b>Description</b>                                                                                                    |
|--------------------------------------|----------------------------------------------------------------------------------------------------|
| $-$ help                             | Prints help message.                                                                                                    |
| -nobanner                            | Suppresses banner message.                                                                                                    |
| -nowarn                              | Suppresses warning messages.                                                                                                    |
| -package <package name=""></package> | (Available for verifycap only) Sets the name of the package to<br>be verified.                                                                                                    |
| -outfile                             | (Available for verifycap only) Specifies the name of the output<br>file to store the digest (default: no output file created).                                                                                                    |
| -digest                              | (Available for verifycap only) Specifies the digest to use<br>(default: SHA-256)                                                                                                    |
| -target                              | (Available for verifycap only) Specifies the target platform<br>$(3.0.4, 3.0.5, 3.1.0 \text{ or } 3.2.0).$                                                                                                    |
|                                      | When a target is specified, the verifier automatically uses an<br>internal copy of the export files corresponding to the specified<br>version and ignores the export files for platform packages<br>provided on the command line. This ensures that the correct<br>version of export files is used and allows the verifier to<br>detect some binary incompatibility issues when extending some<br>of the platform classes or interfaces on versions 3.0.4 and 3.0.5<br>of the platform. |
|                                      | Note that using this option to specify the target still requires that<br>you provide the export files for all other packages used by the<br>CAP file. If no target is specified, the export files for all the<br>packages used by the CAP file must be provided on the<br>command line.                                                                                                    |
| -verbose                             | Enables verbose mode.                                                                                                    |
| -version                             | Prints version number and exit.                                                                                                    |

**Table 6-3 verifycap, verifyexp, verifyrev Command Line Options**

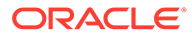

| Option                                       | <b>Description</b>                                          |
|----------------------------------------------|-------------------------------------------------------------|
| -C command-options-file                      | Optional. Specifies a file containing command-line options. |
| or                                           |                                                             |
| -commandoptionsfile command-<br>options-file |                                                             |

**Table 6-3 (Cont.) verifycap, verifyexp, verifyrev Command Line Options**

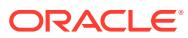

# 7 Programming for the Large Address Space

This chapter describes two ways in which you can take advantage of large memory storage insmart cards: by using library packages properly and by separating your data properly.

While the extended CAP files allow multiple packages in a single CAP file and method component of size greater than 64 K, the compact CAP files are still limited to a single packageand have a 64 K limit on the method component. Therefore, you must take special considerations when using the compact CAP files to take advantage of the large memory storage in smart cards.

This chapter contains the following sections:

- Overview of Programming for the Large Address Space
- Programming Large Applications and Libraries
- [Storing Large Amounts of Data](#page-50-0)

## Overview of Programming for the Large Address Space

The default address space automatically built in the simulator is the large address space. Allowing your applications to take advantage of the large address capabilities of the Classic Edition simulator using compact CAP files requires careful planning and programming. Some size limitations still exist within the simulator. The way that you structure large applications and applications that manage large amounts of data determines how the large address space can be exploited.

## Programming Large Applications and Libraries

With the introduction of Extended CAP files (see [Programming Large Java Card Applications](#page-51-0) [with Multiple Packages\)](#page-51-0) since Java Card, Version 3.1, Java Card facilitates the development of large applications for its platform.

However, there might be scenarios where developers want to continue using the Compact CAP file format. For example, to target Java Card products that do not support Extended CAP files. When using the compact CAP file format, the most important limitation on a package is the 64 KB limitation on the maximum component size. This is especially true for the Method component. If the size of an application's Method component exceeds 64 KB, then the Java Card Converter doesn't process the package and returns an error.

You can overcome the component size limitation by dividing the application into separate application and library components. The Java Card platform has the ability to support library packages. Library packages contain code, which can be linked and reused by several applications. By dividing the functionality of a given application into application and library packages, you can increase the size of the components. It is important to note that there are important differences between library packages and applet packages:

• In a library package, all public fields are available to other packages for linking.

• In an applet package, only interactions through a shareable interface are allowed by the firewall.

Therefore, you must not place sensitive or exclusive-use code in a library package. It must be placed in an applet package, instead.

## <span id="page-50-0"></span>Handling a Package as a Separate Code Space

Several applications and API functionality can be installed in the smart card simultaneously by handling each package as a separate code space. This technique lets you exceed the 64KB limit, and provide full Java Card API functionality and support for complex applications requiring larger amounts of code.

## Storing Large Amounts of Data

Today's applications are required to securely store ever-growing amounts of information about the cardholder or network identity. This information includes certificates, images, security keys, and biometric and biographical information.

This information sometimes requires large amounts of storage. Before version 2.2.2, versions of the Java Card Platform Simulator had to save downloaded applications or user data in valuable persistent memory space. Sometimes, the amount of memory space required was insufficient for some applications. However, the memory access schemes introduced with version 2.2.2 allow applications to store large amounts of information, while still conforming to the Java Card specification.

The Java Card specification does not impose any requirements on object location or total object heap space used on the card. It specifies only that each object must be accessible by using a 16-bit reference. It also imposes some limitations on the amount of information an individual object is capable of storing, by using the number of fields or the count of array elements. Because of this loose association, it is possible for any given implementation to control how an object's information is stored, and how much data these objects can collectively hold.

The Java Card Platform Simulator, enables you to use all of the available persistent memory space to store object information. By allowing you to separate data storage into distinct array and object types, this simulator enables you to store the large amounts of data demanded by today's applications.

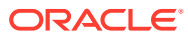

# <span id="page-51-0"></span>8

# Programming Large Java Card Applications with Multiple Packages

SinceJava Card Version 3.1, multiple Java packages can be bundled into one Java Card CAP file using an extended CAP file format.

This feature enables you to:

- Keep a modular design by having applications or libraries made of multiple packages.
- Distribute an application with the libraries it relies on.
- Control the visibility of each of the packages deployed in a CAP file.
- Overcome the size limitation of 64 K in compact CAP files.

The converter uses the extended CAP file format when multiple packages are used in a single CAP file or when the converted code for the whole CAP file exceeds the size of 64 KB.

The Java Card products optionally supports the extended CAP file. Before using this extended CAP file format, it is important to check if the target Java Card product supports this feature or not.

Refer to *JavaCard Platform Virtual Machine Specification, Classic Edition, Version 3.2*, for more information on the CAP file and its format.

Topics:

- **CAP File Identification**
- PackageVisibility
- **Firewall Context**
- **Extended CAP Accessibility Example**
- Design Rules for a Java Card Application with Large Method Component

## CAP File Identification

Each CAP file has an AID and a version. The AID and version values are dependent on the format of the CAP file (compact and extended) as follows:

- When the CAP file contains a unique package and it is in the compact format, its AID and version are same as the AID and version of the package it contains.
- When the CAP file contains multiple packages and it is in the extended format, it has its own AID and version, independent of the AIDs and versions of the packages it contains.

## Package Visibility

The extended CAP file format offers more flexibility for the package visibility as follows:

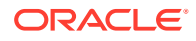

- Each public package inside a CAP file has an AID and version. This AID and version uniquely identify this package when a package in another CAP file is importing it.
- Private packages inside a CAP file or packages that have no exported information (like an applet package with no Shareable interfaces) have no AID and version. In addition, because nothing is exported, the Converter does not generate an export file. Packages in other CAP files imports nothing from such packages.
- Unlike in an applet compact CAP file, if an extended CAP file is an applet CAP file, then the public library packages that are contained in the CAP file are exported as if they were present in a compact CAP file. In addition, the public applet packages contained in an extended CAP file are exported individually based on the same rules as for the compact CAP files (only public Shareable interfaces).
- Packages inside a bundle are visible to each other and the standard Java access rules (public, protected, package, or private) apply, irrespective of whether the packages are public or private.

## Firewall Context

If a CAP file contains at least one package with one or more non-abstract classes that extend the javacard.framework.Applet class, then it is associated with a firewall context.

Refer to the [Java Card Platform Runtime Environment Specification, Classic Edition,](https://docs.oracle.com/en/java/javacard/3.2/jc-re-spec/F74157_02.pdf) [Version 3.2](https://docs.oracle.com/en/java/javacard/3.2/jc-re-spec/F74157_02.pdf), for more details.

# Extended CAP Accessibility Example

To understand the extended CAP file accessibility, let's consider a scenario as shown in the following figure:

#### CAP file 1: extended, applet CAP file 2: compact, applet <public> <public> package com.oracle.package5 package com.oracle.package1 package com.oracle.package3 public class Class6 extends Applet {...} public class Class1 {...} public class Class3 extends Applet {...} public class Class5 implements Shareable {..} <private> <public> package com.oracle.package2 package com.oracle.package4 public class Class2 {...} public class Class4 extends Applet {...} public class Class5 implements Shareable {..} Key Private Package **Public Package** Package containing Applet

### **Figure 8-1 Extended CAP Accessibiliy Example**

The following table describes the package level access under different access conditions (1, 2, and 3):

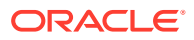

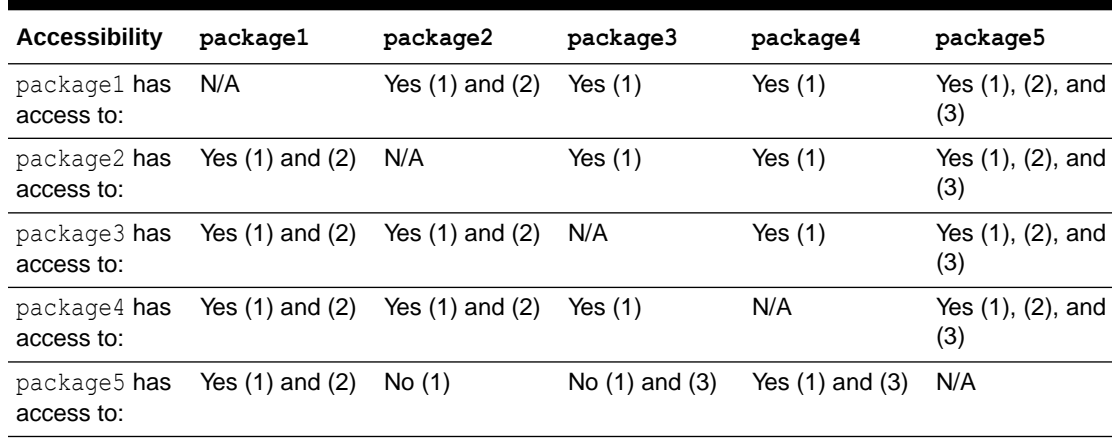

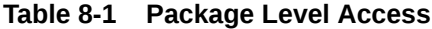

The following are the access conditions (1, 2, and 3) that are listed in the table:

- **1. Exported packages in an extended CAP file** Packages in an extended CAP file can be marked as public or private. Only the public packages are accessible from packages in another CAP file. However, all packages are accessible within the same CAP file.
- **2. Java access rules** Code access conforms to Java accessibility rules (private, public, package, protected, and so on). For example, inside the Class1 or Class2 methods, a  $Class3()$  or a  $Class4()$  constructor can be called (only if the constructors are  $public)$  or other public methods from Class3 and Class4, even if Class3 and Class4 are Java Card applets.
- **3. Java Card access rules for package containing an Applet** A public package containing a class extending the javacard.framework.Applet class does not export all its public classes and interfaces. Only the interfaces extending the javacard.framework.Shareable interface or the classes implementing it are exported and visible from other packages. For example, code from package5 can access only the Class5 in package4 and cannot access content of package3 because nothing is exported.

# Design Rules for a Java Card Application with Large Method Component

In compact CAP files, the Method Component is limited to a 64 KB size. This can be a constraint if an application has many features, if a library has a large API, or if it is too large to fit into that size after conversion.

The extended CAP file offers a solution to this by creating a Method Component that has a maximum size of eight megabytes. For large applications, the extended mode is preferable.

The Converter splits the large Method Component into blocks, each with a maximum size of 64 KB. It is important to note that methods cannot be divided between two blocks and all exception handlers for a method must be contained in the same block of the method code. Because of this, when programming large Java Card applications for extended CAPs, the method code size must not be too large and specialization pattern must be used whenever possible.

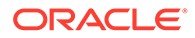

# Part II Appendices

The following appendices contain a Java Card assembly syntax example and a description of additional, optional Ant tasks:

- [Java Card Assembly Syntax Example](#page-55-0)
- [Additional Optional Ant Tasks](#page-68-0)

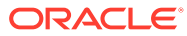

# Java Card Assembly Syntax Example

This appendix contains two examples of annotated Java Card platform assembly (Java Card Assembly) files that are generated with the Converter. The first example contains the output of 3.0.5 Converter.

The second example highlights the changes in Java Card Assembly (JCA) files generated with the latest Converter. A notable change is that the publicMethodTable format has changed due to the Virtual Method Tokens feature (see Section 6.9.2.7 in Java Card Platform Virtual Machine Specification, Classic Edition, Version 3.2, for more details).

The comments in these files are intended to help you understand the syntax of the Java Card Assembly language, and to act as a guide for debugging the Converter output.

#### **Note:**

<span id="page-55-0"></span>A

If you are using a source release, you can get an HTML file with the BNF grammar for the Java Card Assembly syntax by using the Java jjdoc tool with:

*JC\_HOME\_TOOLS*\src\tools\converter\com\sun\javacard\jcasm\Parser.jj

```
/* 
 * Java Card Assembly annotated example. The code 
 * contained within this example is not an executable
 * program. The intention of this program is to illustrate the 
 * syntax and use of the Java Card Assembly directives and commands.
 * 
 * A Java Card Assembly file is textual representation of the 
 * contents of a CAP file. 
 * The contents of a Java Card Assembly file are hierarchically 
 * structured. The format of this structure is: 
 * 
      package
          package directives
          imports block
          applet declarations
          constant pool
          class
               field declarations
               virtual method tables
              interface table
               [remote interface table] - only for remote classes
              methods
                  method directives
                  method statements
 * 
 * Java Card Assembly files support both the Java single line 
 * comments and Java block 
 * comments. Anything contained within a comment is ignored.
 *
```
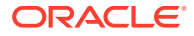

```
* Numbers may be specified using the standard Java notation. 
 * Numbers prefixed 
* with a 0x are interpreted as
 * base-16, numbers prefixed with a 0 are base-8, otherwise
 * numbers are interpreted
 * as base-10.
 *
*/ 
/*
 * A package is declared with the .package directive. Only one 
 * package is allowed 
  * inside a Java Card Assembly 
 * file. All directives (.package, .class, et.al) are case
 * insensitive. Package, 
 * class, field and
 * method names are case sensitive. For example, the .package
 * directive may be written 
 * as .PACKAGE,
 * however the package names example and ExAmPle are different.
 */
.package example {
    /*
     * There are only two package directives. The .aid and .version
     * directives declare
      * the aid and version that appear in the Header Component of 
      * the CAP file.
      * These directives are required.
     .aid 0:1:2:3:4:5:6:7:8:9:0xa:0xb:0xc:0xd:0xe:0xf;
         // the AIDs length must be
         // between 5 and 16 bytes inclusive
     .version 0.1; // major version <DOT> minor version
     /*
     * The imports block declares all of packages that this 
     * package imports. The data
      * that is declared
      * in this section appears in the Import Component of the 
      * CAP file. The ordering
      * of the entries
      * within this block define the package tokens which must be 
      * used within this
      * package. The imports
      * block is optional, but all packages except for java/lang 
      * import at least 
      * java/lang. There should
      * be only one imports block within a package.
      */
     .imports {
         0xa0:0x00:0x00:0x00:0x62:0x00:0x01 1.0; 
         // java/lang aid <SPACE> 
         // java/lang major version <DOT> java/lang minor version
        0:1:2:3:4:5 0.1; // package test2
        1:1:2:3:4:5 0.1; // package test3<br>2:1:2:3:4:5 0.1; // package test4
                                                 // package test4
     }
     /*
     * The applet block declares all of the applets within 
     * this package. The data
      * declared within this block appears
      * in the Applet Component of the CAP file. This section may 
      * be omitted if this
```

```
 * package declares no applets. There 
     * should be only one applet block within a package.
     */
    .applet {
        6:4:3:2:1:0 test1; // the class name of a class within this
                            // package which
        7:4:3:2:1:0 test2; // contains the method install([BSB)V
        8:4:3:2:1:0 test3;
    }
    /*
     * The constant pool block declares all of the constant 
     * pool's entries in the
     * Constant Pool Component. The positional
     * ordering of the entries within the constant pool block 
     * define the constant pool
     * indices used within this package.
     * There should be only one constant pool block within a package.
\star * There are six types of constant pool entries. Each of these
     * entries directly
     * corresponds to the constant pool
     * entries as defined in the Constant Pool Component. 
\star * The commented numbers which follow each line are the constant
     * pool indexes
     * which will be used within this package.
     */
    .constantPool {
        /*
         * The first six entries declare constant pool entries that
         * are contained in
         * other packages.
         * Note that superMethodRef are always declared internal
         * entry. 
         */
        classRef 0.0; // 0 package token 0, class token 0
        instanceFieldRef 1.0.2; // 1 package token 1, class token 0,
                               // instance field token 2
        virtualMethodRef 2.0.2; // 2 package token 2, class token 0,
                               // instance field token 2
        classRef 0.3; // 3 package token 0, class token 3
        staticFieldRef 1.0.4; // 4 package token 1, class token 0,
                               // field token 4
        staticMethodRef 2.0.5; // 5 package token 2, class token 0,
                               // method token 5
        /*
         * The next five entries declare constant pool entries
         * relative to this class.
\star classRef test0; // 6
       instanceFieldRef test1/field1; // 7
       virtualMethodRef test1/method1()V; // 8
       superMethodRef test9/equals(Ljava/lang/Object;)Z; // 9<br>staticFieldRef test1/field0; // 10
       staticFieldRef test1/field0;
       staticMethodRef test1/method3()V; // 11
    }
    /*
     * The class directive declares a class within the Class Component
     * of a CAP file.
     * All classes except java/lang/Object should extend an internal
     * or external
```

```
 * class. There can be
      * zero or more class entries defined within a package.
\star * for classes which extend a external class, the grammar is:
      * .class modifiers* class_name class_token extends
      * packageToken.ClassToken
\star * for classes which extend a class within this package, 
      * the grammar is:
      * .class modifiers* class_name class_token extends className
\overline{\phantom{a}} * The modifiers which are allowed are defined by the Java Card
      * language subset.
      * The class token is required for public and protected classes,
      * and should not be
      * present for other classes.
      */
     .class final public test1 0 extends 0.0 {
         /*
          * The fields directive declares the fields within this class.
         * There should
          * be only one fields
          * block per class.
          */
         .fields {
             public static int field0 0;
             public int field1 0;
 }
         /*
         * The public method table declares the virtual methods within
          * this classes
          * public virtual method
          * table. The number following the directive is the method
          * table base (See the
          * Class Component specification).
\star * Method names declared in this table are relative to 
          * this class. This
          * directive is required even if there
          * are not virtual methods in this class. This is necessary
          * to establish the
          * method table base.
          */
         .publicmethodtable 1 {
            equals(Ljava/lang/Object;)Z;
             method1()V;
             method2()V;
         }
         /*
          * The package method table declares the virtual methods
          * within this classes
          * package virtual method
          * table. The format of this table is identical to the public
          * method table.
          */
         .packagemethodtable 0 {}
         .method public method1()V 1 { return; }
         .method public method2()V 2 { return; }
        .method protected static native method3() V 0 { }
         .method public static install([BSB)V 1 { return; }
     }
```

```
 .class final public test9 9 extends test1 {
         .publicmethodtable 0 {
           equals(Ljava/lang/Object;)Z;
            method1()V;
            method2()V;
 }
        .packagemethodtable 0 {}
        .method public equals(Ljava/lang/Object;)Z 0 {
            invokespecial 9;
            return;
 }
 }
    .class final public test0 1 extends 0.0 {
        .Fields {
           // access flag, type, name [token [static Initializer]] ;
            public static byte field0 4 = 10;
            public static byte[] field1 0;
            public static boolean field2 1;
            public short field4 2;
            public int field3 0;
 }
        .PublicMethodTable 1 {
            equals(Ljava/lang/Object;)Z;
           \frac{1}{V} abc()V; \frac{1}{V} method must be in this class
            def()V;
            labelTest()V;
            instructions()V;
        }
        .PackageMethodTable 0 {
           ghi()V; // method must be in this class
            jkl()V;
        }
        // if the class implements more than one interface, multiple
        // interfaceInfoTables will be present.
     .implementedInterfaceInfoTable
    .interface 1.0 { // java/rmi/Remote
    }
    .interface RemoteAccount { // The table contains method tokens
    10; // getBalance()S
    9; // debit(S)V
    8; // credit(S)V
    11; // setAccountNumber([B)V
    12; // getAccountNumber()[B
    }
  }
    .implementedRemoteInterfaceInfoTable { // The table contains
                                            // method tokens
    // excluding java.rmi.Remote
    .interface RemoteAccount { // Contains method tokens
   getBalance()S 10; // getBalance()S
   debit(S)V 9; // debit(S)V
   \operatorname{credit}(S)V 8; // \operatorname{credit}(S)VsetAccountNumber([B)V 11; // setAccountNumber([B)V
    getAccountNumber()[B 12; // getAccountNumber()[B
    }
    }
        /*
         * Declaration of 2 public visible virtual methods and two
         * package visible
          * virtual methods..
         */
```
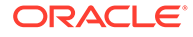

```
 .method public abc()V 1 {
             return;
         }
         .method public def()V 2 {
             return;
 }
        .method ghi()V 0x80 { // per the CAP file
                                   //specification, method tokens 
                               // for package visible methods
             return; // must have the most significant bit set to 1.
         }
         .method jkl()V 0x81 {
             return;
         }
         /*
          * This method illustrates local labels and exception table
          * entries. Labels
          * are local to each
          * method. No restrictions are placed on label names except
          * that they must
          * begin with an alphabetic
          * character. Label names are case insensitive.
\star * Two method directives are supported, .stack and .locals.
          * These
          * directives are used to 
          * create the method header for each method. If a method
          * directive is omitted,
          * the value 0 will be used.
\star */
         .method public static install([BSB)V 0 {
             .stack 0;
             .locals 0;
l0: 
l1: 
l2: 
l3: 
l4: 
l5: 
             return;
             /*
              * Each method may optionally declare an 
              * exception table. The start offset,
              * end offset and handler offset
              * may be specified numerically, or with a 
              * label. The format of this table
              * is different from the exception 
              * tables contained within a CAP file. In a 
              * CAP file, there is no end
              * offset, instead the length from the 
              * starting offset is specified. In the Java Card Assembly 
              * file an end offset is specified
              * to allow editing of the
              * instruction stream without having to recalculate 
              * the exception table
              * lengths manually.
              */
             .exceptionTable {
                // start offset end offset handler offset
                 // catch_type_index;
```

```
 l0 l4 l5 3;
                 l1 l3 l5 3;
 }
         }
         /*
          * Labels can be used to specify the target of a 
          * branch as well. 
          * Here, forward and backward branches are
          * illustrated.
          */
         .method public labelTest()V 3 {
L1: goto L2;
L2: goto L1;
             goto_w L1;
             goto_w L3;
L3: return;
         }
         /*
          * This method illustrates the use of each Java Card platform
          * instruction for version 3.0.5. 
          * Mnemonics are case insensitive.
\star * See the Java Card virtual machine specification for 
          * the specification of
          * each instruction.
          */
         .method public instructions()V 4 {
             aaload;
             aastore;
             aconst_null;
    aload 0;
    aload_0;
   aload<sup>1</sup>;
    aload_2;
    aload_3;
    anewarray 0;
    areturn;
    arraylength;
    astore 0;
   astore 0;
   astore<sup>1</sup>;
    astore_2;
    astore_3;
    athrow;
    baload;
    bastore;
    bipush 0;
    bspush 0;
    checkcast 10 0;
    checkcast 11 0;
    checkcast 12 0;
    checkcast 13 0;
```
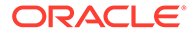

 checkcast 14 0; dup2; dup; dup\_x 0x11; getfield\_a 1; getfield\_a\_this 1; getfield\_a\_w 1; getfield\_b 1; getfield\_b\_this 1; getfield  $\overline{b}$  w 1; getfield $i$ <sup>-1</sup>; getfield\_i\_this 1; getfield  $\overline{i}$  w 1; getfield\_s 1; getfield\_s\_this 1; getfield\_s\_w 1; getstatic\_a 4; getstatic\_b 4; getstatic\_i 4; getstatic\_s 4; goto 0; goto\_w 0; i2b; i2s; iadd; iaload; iand; iastore; icmp; iconst\_0; iconst\_1; iconst\_2; iconst\_3; iconst\_4; iconst\_5; iconst\_m1; idiv; if\_acmpeq 0; if\_acmpeq\_w 0; if<sup>acmpne</sup> 0; if\_acmpne\_w 0; if\_scmpeq 0; if scmpeq w 0; if scmpge 0; if scmpge w 0; if scmpgt 0; if scmpgt w 0; if scmple 0; if scmple w 0; if scmplt 0; if\_scmplt\_w 0; if\_scmpne 0; if\_scmpne\_w 0; ifeq 0; ifeq\_w 0; ifge 0; ifge\_w 0; ifgt 0; ifgt\_w 0; ifle 0; ifle\_w 0;

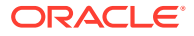

```
 iflt 0;
iflt w 0;
 ifne 0;
 ifne_w 0;
 ifnonnull 0;
ifnonnull w 0;
 ifnull 0;
ifnull w 0;
 iinc 0 0;
iinc_w 0 0;
 iipush 0;
 iload 0;
 iload_0;
iloadi;
iload2;
 iload_3;
 ilookupswitch 0 1 0 0;
 impdep1;
 impdep2;
 imul;
 ineg;
 instanceof 10 0;
 instanceof 11 0;
 instanceof 12 0;
 instanceof 13 0;
 instanceof 14 0;
 invokeinterface 0 0 0;
 invokespecial 3; // superMethodRef
 invokespecial 5; // staticMethodRef
 invokestatic 5;
 invokevirtual 2;
 ior;
 irem;
 ireturn;
 ishl;
 ishr;
 istore 0;
 istore_0;
 istore_1;
 istore_2;
 istore_3;
 isub;
 itableswitch 0 0 1 0 0;
 iushr;
 ixor;
 jsr 0;
 new 0;
 newarray 10;
 newarray 11;
 newarray 12;
 newarray 13;
newarray boolean[]; \qquad // array types may be declared numerically or
newarray byte[]; // symbolically.
newarray short[];
 newarray int[];
 nop;
 pop2;
 pop;
 putfield_a 1;
 putfield_a_this 1;
 putfield_a_w 1;
```
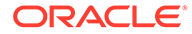

```
 putfield_b 1;
  putfield b this 1;
  putfield b w 1;
   putfield_i 1;
  putfield i this 1;
   putfield_i_w 1;
   putfield_s 1;
   putfield_s_this 1;
   putfield_s_w 1;
  putstatic \overline{a} 4;
  putstatic b 4;
  putstatic i 4;
   putstatic_s 4;
    ret 0;
    return;
    s2b;
    s2i;
   sadd;
   saload;
   sand;
   sastore;
   sconst_0;
   sconst_1;
  sconst<sub>2</sub>;
  sconst<sup>3</sup>;
   sconst_4;
  sconst<sub>5</sub>;
   sconst_m1;
   sdiv;
  sinc 0 0;
  sinc w 0 0;
   sipush 0;
   sload 0;
  sload 0;
  sload<sup>1</sup>;
   sload<sup>-2</sup>;
  sload 3;
   slookupswitch 0 1 0 0;
   smul;
   sneg;
   sor;
   srem;
   sreturn;
   sshl;
   sshr;
   sspush 0;
   sstore 0;
  sstore 0;
  sstore 1;
  sstore<sup>2</sup>;
   sstore_3;
   ssub;
   stableswitch 0 0 1 0 0;
   sushr;
    swap_x 0x11;
    sxor;
 }
     }
     .class public test2 2 extends 0.0 {
          .publicMethodTable 0 {}
   equals(Ljava/lang/Object;)Z;
```
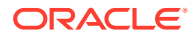

```
 .packageMethodTable 0 {}
         .method public static install([BSB)V 0 {
    .stack 0;
    .locals 0;
}
    return;
        }
     }
     .class public test3 3 extends test2 {
    /*
     * Declaration of static array initialization is done the same way
     * as in Java
     * Only one dimensional arrays are allowed in the 
     * Java Card platform
     * Array of zero elements, 1 element, n elements
     */
     .fields {
        public static final int[] array0 0 = \{\}; // [I
        public static final byte[] array1 1 = \{17\}; // [B
        public static short[] arrayn 2 = \{1, 2, 3, \ldots, n\}; // [S
     }
         .publicMethodTable 0 {}
   equals(Ljava/lang/Object;)Z;
         .packageMethodTable 0 {}
         .method public static install([BSB)V 0 {
    .stack 0;
    .locals 0;
    return;
         }
     }
     .interface public test4 4 extends 0.0 {
     }
}
// converted by version [v3.1.0]
.package package1 {
     .aid 0x1:0x2:0x3:0x4:0x5:0x1;
     .version 1.1;
     .imports {
         0xA0:0x0:0x0:0x0:0x62:0x0:0x1 1.0; //java/lang
     }
     .constantPool {
       //0staticMethodRef 0.0.0 ()V; // java/lang/Object.<init>()V
     }
     .class public Class1 0 extends 0.0 { // extends java/lang/Object
         .publicMethodTable 1 3 { // 3 is 
CAP22_inheritable_public_method_token_count, see 3.1 JCVMSpec 6.9.2.7 
            equals(Ljava/lang/Object;)Z 0;
             m1()S 255; //m1 defined in Class1 1.0 and 1.1 
             m2()S 255; //m2 defined in Class1 1.0 and 1.1 
            m4 ()S 255; //m4 defined in Class1 1.1
         }
         .packageMethodTable 0 {
         }
```

```
 .method public <init>()V 0 {
             .stack 1;
             .locals 0;
               L0: aload 0;
                    invokespecial 0; // java/lang/Object.<init>()V
                    return;
         }
         .method public m1()S 1 {
             .stack 1;
             .locals 0;
                L0: sspush 170;
                    sreturn;
         }
         .method public m2()S 2 {
             .stack 1;
             .locals 0;
                L0: bspush 55;
                    sreturn;
         }
         .method public m4()S 3 {
             .stack 1;
             .locals 0;
                L0: sspush 221;
                    sreturn;
 }
     }
}
// converted by version [v3.1.0]
.package package2 {
     .aid 0x1:0x2:0x3:0x4:0x5:0x2;
     .version 1.1;
     .imports {
        0x1:0x2:0x3:0x4:0x5:0x1 1.1; //package1
         0xA0:0x0:0x0:0x0:0x62:0x0:0x1 1.0; //java/lang
     }
     .constantPool {
       // 0staticMethodRef 0.0.0()V; // package1/Class1.<init>()V
     }
    .class public Class2 0 extends 0.0 { \qquad // extends package1/Class1
         .publicMethodTable 2 4 { // 4 is 
CAP22 inheritable public method token count, see 3.1 JCVMSpec 6.9.2.7
            equals(Ljava/lang/Object;)Z 0;
             m1()S 1; //inherited from Class1 1.0 
            m2()S 2; //method overridden in Class2 1.1
             m3()S 255; //defined in Class2 1.0
             m4()S 3; //inherited from Class1 1.1
```

```
 m5()S 255; //defined in Class2 1.1
     }
     .packageMethodTable 0 {
     }
     .method public <init>()V 0 {
         .stack 1;
         .locals 0;
            L0: aload_0;<br>invokespecial 0;
                                          // package1/Class1.<init>()V
                  return;
     }
     .method public m2()S 2 {
         .stack 1;
         .locals 0;
             L0: sspush 187;
                 sreturn;
     }
     .method public m3()S 3 {
         .stack 1;
         .locals 0;
             L0: sspush 204;
                 sreturn;
     }
     .method public m5()S 5 {
         .stack 1;
         .locals 0;
             L0: sspush 238;
                  sreturn;
     }
 }
```
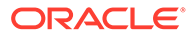

}

# <span id="page-68-0"></span>B Additional Optional Ant Tasks

This appendix contains a description of the optional Ant tasks supported by this development kit.

The command line tools in this development kit execute Apache Ant transparently, so you are not required to use Ant directly to use the command line tools themselves. Those Ant tasks are required to install and run the development kit.

This development kit also includes additional, optional Apache Ant tasks for skilled Ant users to streamline using the development kit. These optional Ant tasks grouping several command line tools into a single Ant task. This chapter describes how to use these additional, optional, and unsupported Apache Ant tasks.

This chapter includes the following sections:

- Location and Installation
- [Setting Up the Optional Ant Tasks](#page-69-0)
- [Ant Task Descriptions](#page-71-0)
- [Custom Types](#page-69-0)

## Location and Installation

The optional Ant tasks are included at:

JC\_HOME\_TOOLS\lib\jctasks tools.jar

### **Note:**

Use of the additional Ant tasks described in this section is strictly optional and is not formally supported, nor has it been fully tested.

## Installing the Ant Tasks

- **1.** Be sure Ant is configured as described in [Installing the Java Card Development Kit](#page-14-0) [Tools](#page-14-0) .
- **2.** Copy the file *JC\_HOME\_TOOLS*\lib\jctasks tools.jar to a directory that serves as your Ant tasks home directory.
- **3.** Add the jctasks\_tools.jar file to your classpath or put it into the *Ant-Home-Path*\lib directory to be automatically be picked up when Ant is run.

Where:

- **a.** *Ant-Home-Path* is the path to the Ant installation.
- **b.** The value of the *ANT\_HOME* environment variable is properly configured to run Ant (see [Installing the Java Card Development Kit Tools\)](#page-14-0).

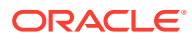

# <span id="page-69-0"></span>Setting Up the Optional Ant Tasks

The following XML must be added to your build.xml file to use the optional Ant tasks in your build.

```
<!-- Definitions for tasks for Java Card tools -->
<taskdefname="capdump" 
classname="com.sun.javacard.ant.tasks.CapdumpTask" />
<taskdefname="capgen" 
classname="com.sun.javacard.ant.tasks.CapgenTask" />
<taskdef name="exp2text" 
classname="com.sun.javacard.ant.tasks.Exp2TextTask" />
<taskdefname="convert" 
classname="com.sun.javacard.ant.tasks.ConverterTask" />
<taskdef name="verifyexport" 
classname="com.sun.javacard.ant.tasks.VerifyExpTask" />
<taskdef name="verifycap" 
classname="com.sun.javacard.ant.tasks.VerifyCapTask" />
<taskdef name="verifyrevision" 
classname="com.sun.javacard.ant.tasks.VerifyRevTask" />
<typedef name="appletnameaid" 
classname="com.sun.javacard.ant.types.AppletNameAID" />
<typedef name="jcainputfile" 
classname="com.sun.javacard.ant.types.JCAInputFile" />
<typedef name="exportfiles" 
classname="org.apache.tools.ant.types.FileSet" />
```
### Library Dependencies

The JAR files located in *JC\_HOME\_SIMULATOR*\lib\tools\_simulator.jar and JC\_HOME\_TOOLS\lib\tools.jar contain the libraries required to execute the optional ant tasks. These JAR files must be in the classpath during build execution.

# Custom Types

This section includes the following information and description about available custom types:

- AppletNameAID
- **[JCAInputFile](#page-70-0)**
- **[ExportFiles](#page-70-0)**

## AppletNameAID

AppletNameAID groups together name and AID for a Java Card applet.

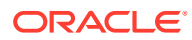

#### <span id="page-70-0"></span>**Table B-1 Parameters for AppletNameAID**

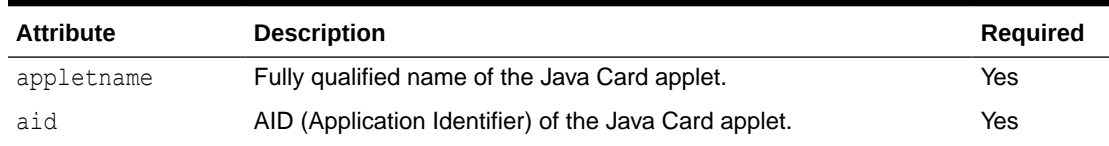

### Example

To use these examples:

**•** Enter the following example code to set the fully qualified name and AID for the HelloWorld applet:

```
<AppletNameAID
appletname="com.sun.javacard.samples.HelloWorld.HelloWorld"
aid="0xa0:0x0:0x0:0x0:0x62:0x3:0x1:0xc:0x1:0x1"/>
```
## **JCAInputFile**

This type is a simple wrapper for a fully qualified JCA file name or a name of an input file that contains a list of input JCA files. In case the input file contains a list of input JCA files, the name of the file should be prepended with "@".

**Table B-2 Parameters for JCAInputFile**

| <b>Attribute</b> | <b>Description</b>                     | Required |
|------------------|----------------------------------------|----------|
| inputfile        | Fully qualified name of the input file | Yes      |

### Examples

To use these examples:

**1.** Enter the following example code to set the fully qualified name of an input JCA file.

```
<jcainputfile 
    inputfile="C:\jcas\common\com\sun\javacard\installer
\javacard\installer.jca" />
```
**2.** Enter the following example code to set the fully qualified name of an input file that contains a list of JCA files.

<jcainputfile inputfile="@C:\jc\jcaDemo.in" />

## **ExportFiles**

This type is actually the Ant FileSet type. It is used to specify a group of export files for the off-card verifier. For details, see Apache Ant documentation for FileSet type.

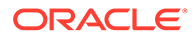

### <span id="page-71-0"></span>Examples

To use these examples:

**1.** Enter the following example code to set the fully qualified name of an input EXP file:

```
<exportfiles 
   file="C:\samples\classes\com\sun\javacard\samples
\HelloWorld\javacard\HelloWorld.exp" />
```
**2.** Enter the following example code to group all the files in the directory \$ {server.src} that are EXP files and do not have the text Test in their names:

```
<exportfiles dir="${server.src}"> 
  <include name="**/*.exp"/> 
   <exclude name="**/*Test*"/>
</exportfiles>
```
# Ant Task Descriptions

The Ant tasks provided in the Ant tasks bundle are provided to simplify the use of the development kit for Ant users. This section describes each of these Ant tasks and how to use them. Note that the JAR files for the tasks are expected to be in the system classpath, unless otherwise noted.

- CapDump
- [Capgen](#page-72-0)
- **[Converter](#page-72-0)**
- [Exp2Text](#page-73-0)
- **[VerifyCap](#page-74-0)**
- **[VerifyExp](#page-74-0)**
- **[VerifyRev](#page-75-0)**

## CapDump

Run the CapDump tool to dump the contents of a CAP file.

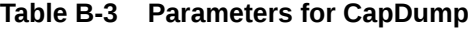

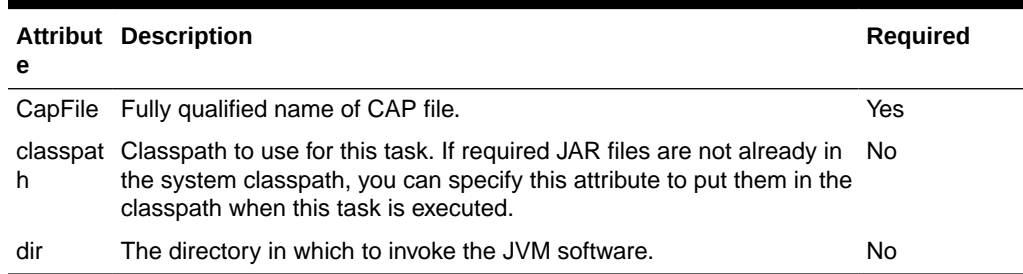

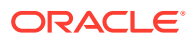
# Capgen

Runs Capgen to generate a CAP file from a JCA file.

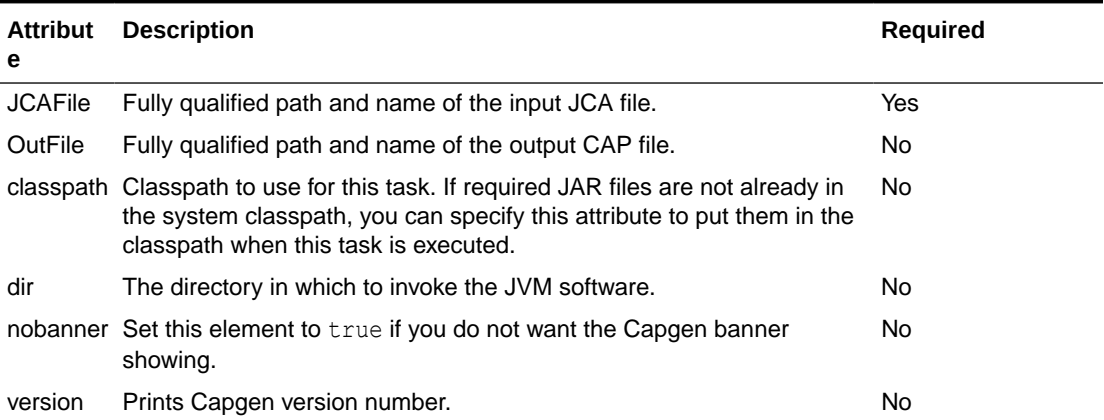

# **Table B-4 Parameters for Capgen**

# **Converter**

Runs Converter to generate CAP, EXP and JCA files from a Java technology-based package. By default the Java Card platform converter creates CAP and EXP files for the input package. However, if any one of the CAP, JCA or EXP flags are enabled, only the output files enabled are generated.

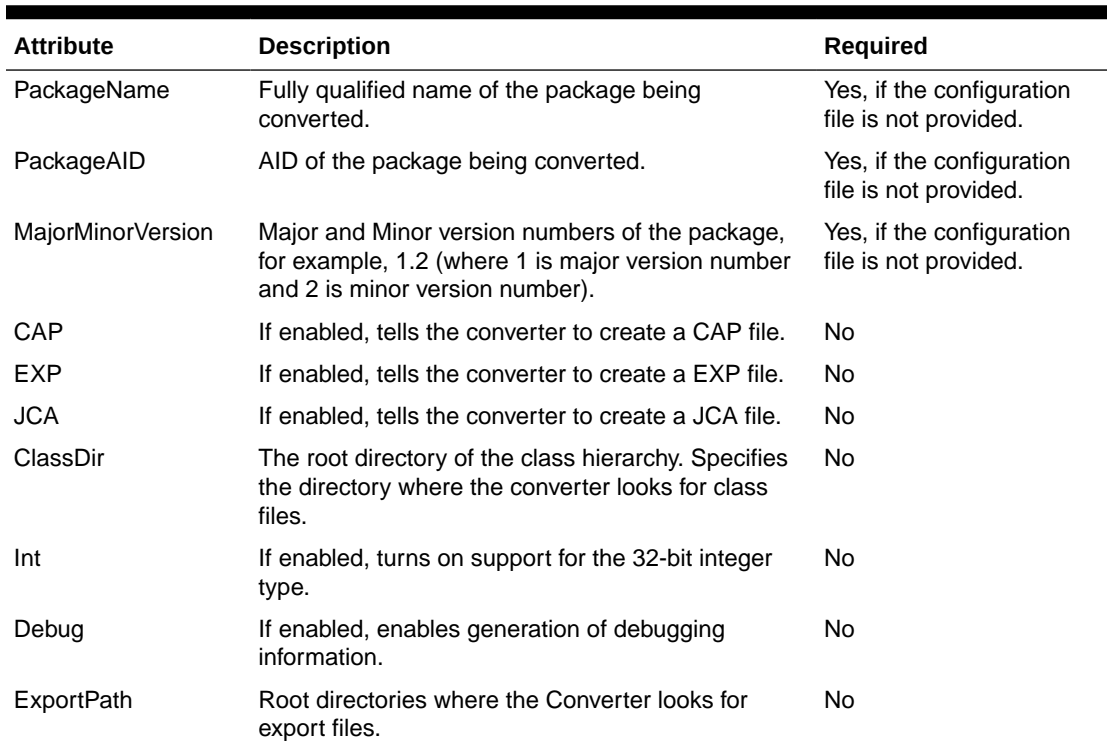

# **Table B-5 Parameters for Converter**

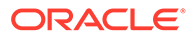

| <b>Attribute</b> | <b>Description</b>                                                                                                    | <b>Required</b> |
|------------------|----------------------------------------------------------------------------------------------------|-----------------|
| ExportMap        | If enabled, tells the converter to use the token<br>mapping from the pre-defined export file of the<br>package being converted. The converter looks for<br>the export file in the exportpath.   | No              |
| Outputdirectory  | Sets the output directory where the output files are<br>placed.                                                                                                    | No              |
| Verbose          | If enabled, enables verbose converter output.                                                                                                    | No              |
| noWarn           | If enabled, instructs the Converter to not report<br>warning messages.                                                                                                    | No              |
| Mask             | If enabled, tells the Converter that this package is<br>for mask, so restrictions on native methods are<br>relaxed.                                                                             | No              |
| <b>NoVerify</b>  | If enabled, tells the Converter to turn off verification. No<br>Verification is turned on by default.                                                                                           |                 |
| classpath        | Classpath to use for this task. If required JAR files<br>are not already in the system classpath, you can<br>specify this attribute to put them in the classpath<br>when this task is executed. | No              |
| dir              | The directory to invoke the Java VM in.                                                                                                    | No              |
| nobanner         | Set this element to true if you do not want the<br>Capgen banner showing.                                                                                                    | No              |
| version          | Prints Converter version number.                                                                                                    | No              |
| ConfigFile       | Configuration file containing all the configuration<br>parameters for the converter.                                                                                                    | No              |

**Table B-5 (Cont.) Parameters for Converter**

In addition to the parameters specified in the preceding table, the target Java Card platform can be specified for the converter through the environment variable *JC\_TARGET\_PLATFORM*. If this environment variable is set, then the converter creates the CAP files for the specified target platform.

# Exp2Text

Run Exp2Text tool to convert the export file of a package to a text file.

| <b>Attribute</b> | <b>Description</b>                                                                                                    | <b>Required</b> |
|------------------|----------------------------------------------------------------------------------------------------|-----------------|
| PackageName      | Fully qualified name of the package.                                                                                                    | Yes             |
| ClassDir         | Root directory where the exp2text tool looks for the export file. No<br>If no ClassDir is specified, the directory in which the Java VM<br>is invoked is taken as base dir.                  |                 |
| OutputDir        | The root directory for output.                                                                                                    | No              |
| classpath        | Classpath to use for this task. If required JAR files are not<br>already in the system classpath, you can specify this attribute<br>to put them in the classpath when this task is executed. | No              |

**Table B-6 Parameters for Exp2Text**

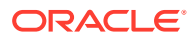

| <b>Attribute</b> | <b>Description</b>                                                          | <b>Required</b> |
|------------------|-----------------------------------------------------------------------------|-----------------|
| dir              | The directory to invoke the Java VM in.                                     | No.             |
| nobanner         | Set this element to true if you do not want the Exp2Text<br>banner showing. | No              |
| version          | Prints Exp2Text version number.                                             | No              |

**Table B-6 (Cont.) Parameters for Exp2Text**

# VerifyCap

Runs off-card Java Card platform CAP file verifier to verify a CAP file. The Java Card platform off-card verifier is invoked in a separate instance of Java VM.

**Table B-7 Parameters for VerifyCap**

| <b>Attribute</b> | <b>Description</b>                                                                                                    | <b>Required</b> |
|------------------|----------------------------------------------------------------------------------------------------|-----------------|
| CapFile          | Fully qualified path and name of CAP file that is to be verified.                                                                                                    | Yes             |
| PkgName          | Fully qualified Name of the package inside the CAP file for which the CAP No<br>file was generated.                                                                                          |                 |
| noWarn           | If enabled, tells the verifier not to output any warning messages.                                                                                                    | No.             |
| Verbose          | If enabled, enables verbose verifier output.                                                                                                    | No.             |
| classpath        | Classpath to use for this task. If required JAR files are not already in the<br>system classpath, you can specify this attribute to put them in the<br>classpath when this task is executed. | No.             |
| dir              | The directory to invoke the Java VM in.                                                                                                    | No.             |
| outFile          | Fully qualified output path of the digest file, which contains the digests<br>generated using the default algorithm (SHA-256) for all CAP file<br>components.                                |                 |
| nobanner         | Set this element to true if you want to suppress Verifier banner.                                                                                                    | No              |
| version          | Prints the version number of the off-card verifier.                                                                                                    | No              |

# VerifyExp

Runs off-card Java Card platform EXP file verifier to verify an EXP file. Java Card platform off-card verifier is invoked in a separate instance of Java VM.

| <b>Attribute</b> | <b>Description</b>                                                                                                    | Required |
|------------------|----------------------------------------------------------------------------------------------------|----------|
| noWarn           | If enabled, tells the verifier not to output any warning messages.                                                                                                    | No       |
| Verbose          | If enabled, enables verbose verifier output.                                                                                                    | No       |
| classpath        | Classpath to use for this task. If required JAR files are not already in the<br>system classpath, you can specify this attribute to put them in the classpath<br>when this task is executed. | No       |
| dir              | The directory to invoke the Java VM in.                                                                                                    | No       |

**Table B-8 Parameters for VerifyExp**

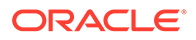

**Table B-8 (Cont.) Parameters for VerifyExp**

| <b>Attribute</b> | <b>Description</b>                                                | <b>Required</b> |
|------------------|-------------------------------------------------------------------|-----------------|
| nobanner         | Set this element to true if you want to suppress Verifier banner. | No.             |
| version          | Prints the version number of off-card verifier.                   | No.             |

# VerifyRev

Runs off-card Java Card platform verifier to verify binary compatibility between two versions of an EXP file. Java Card platform off-card verifier is invoked in a separate instance of Java VM.

**Table B-9 Parameters for VerifyRev**

| <b>Attribute</b> | <b>Description</b>                                                                                                    | Require<br>d |
|------------------|----------------------------------------------------------------------------------------------------|--------------|
| noWarn           | If enabled, tells the verifier not to output any warning messages.                                                                                                    | No.          |
| Verbose          | If enabled, enables verbose verifier output.                                                                                                    | No.          |
| classpath        | Classpath to use for this task. If required jar files are not already in the<br>system classpath, you can specify this attribute to put them in the<br>classpath when this task is executed. | No.          |
| dir              | The directory to invoke the Java VM in.                                                                                                    | No.          |
| nobanner         | Set this element to true if you want to suppress Verifier banner.                                                                                                    | No.          |
| version          | Prints the version number of off-card verifier.                                                                                                    | No           |

# <span id="page-76-0"></span>**Glossary**

# **active applet instance**

an applet instance that is selected on at least one of the logical channels.

# **AID (application identifier)**

defined by ISO 7816, a string used to uniquely identify card applications and certain types of files in card file systems. An AID consists of two distinct pieces. A 5 byte RID (resource identifier) and a 0 to 11byte PIX (proprietary identifier extension). The RID is a resource identifier assigned to companies by ISO. The PIX identifiers are assigned by companies.

A unique AID is assigned to each CAP file and public packages in a CAP file. In addition, a unique AID is assigned to each applet in the CAP file. The AID for the CAP file, the package AID of every public package in a CAP file, and the default AID for each applet defined in the CAP file are specified. They are supplied to the converter when the CAP file is generated.

# **APDU**

an acronym for Application Protocol Data Unit as defined in ISO 7816-4.

# **API**

an acronym for Application Programming Interface. The API defines calling conventions by which an application program accesses the operating system and other services.

# **applet**

within the context of this document, a Java Card applet is the basic unit of selection, context, functionality, and security in the Java Card technology.

# **applet application**

an application that consists of one or more applets.

# **applet framework**

an API that enables applet applications to be built.

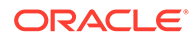

# **applet developer**

a person creating an applet using Java Card technology.

# **applet execution context**

currently active applet owner identifier.

# **applet firewall**

the mechanism that prevents unauthorized accesses to objects in contexts other than currently active context.

# **applet CAP file**

a CAP file that contains one or more applet packages. See applet package.

# **applet package**

a Java programming language package that contains one or more non-abstract classes that extend the javacard.framework.Applet class. See also [library package.](#page-84-0)

# **assigned logical channel**

the logical channel on which the applet instance is either the active applet instance or will become the active applet instance.

# **atomic operation**

an operation that either completes in its entirety or no part of the operation completes at all.

# **atomicity**

state in which a particular operation is atomic. Atomicity of data updates guarantee that data are not corrupted in case of power loss or card removal.

# **ATR**

an acronym for Answer to Reset. An ATR is a string of bytes sent by the Java Card platform after a reset condition.

# **authentication**

the process of establishing or confirming an application or a user as authentic using some sort of credentials.

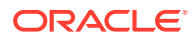

# **basic logical channel**

logical channel 0, the only channel that is active at card reset in the APDU application environment. This channel is permanent and can never be closed.

# **big-endian**

a technique of storing multibyte data where the high-order bytes come first. For example, given an 8-bit data item stored in big-endian order, the first bit read is considered the high bit.

#### **binary compatibility**

in a Java Card system, a change in a Java programming language package in a Java Card CAP file results in a new CAP file. A new CAP file is binary compatible with (equivalently, does not break compatibility with) a preexisting CAP file if another CAP file converted using the export files of the packages included in the preexisting CAP file can link with the new CAP file without errors.

# **bytecode**

machine-independent code generated by the compiler and executed by the Java virtual machine.

### **CAD**

an acronym for Card Acceptance Device. The CAD is the device in which the card is inserted.

# **CAP file**

Standard file format containing a binary representation of a shared library (library CAP file) or an application with its libraries that might be exported or not (applet CAP file).

A CAP file represents a module, which is a unit of code, made of one or more Java packages, with dependencies and list of exported packages and an assigned name (AID) for lifecycle management. Its structure is made of multiple CAP components deployed within a JAR file

When a CAP file containing application(s) is deployed on a Java Card platform, it is assigned a new unique group context that must be associated with any application instance created from code within this application module.

# **CAP file component**

A Java Card platform CAP file consists of a set of components, which represent a set of one or more Java programming language packages. Each component describes a set of elements or an aspect of the CAP file. A complete CAP file must contain all of the required components: Header, Directory, Import, Constant Pool, Method, Static Field, and Reference Location.

The following components are conditionally included or optional: the Applet, Export, Static Resources and Debug. The Applet component is included only if one or more Applets are

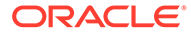

defined in one or more packages in the CAP file. The Export component is included only if one or more packages are public and exported allowing classes in other packages to import elements from them. The Static Resources component is included only if static resources are embedded in the CAP file. The Debug component is optional. It contains all of the data necessary for debugging.

#### **cast**

the explicit conversion from one data type to another.

# **card session**

a card session begins when it is powered up or reset. The card is then able to exchange messages with external clients. The card session ends when the card loses power or is reset.

#### **client application**

an on-card application that uses services provided by other applications (server applications).

# **constant pool**

the constant pool contains variable-length structures representing various string constants, class names, field names, and other constants referred to within the CAP file and the Export File structure. Each of the constant pool entries, including entry zero, is a variable-length structure whose format is indicated by its first tag byte. There are no ordering constraints on entries in the constant pool. One constant pool is associated with each package.

There are differences between the Java platform constant pool and the Java Card technology-based constant pool. For example, in the Java platform constant pool there is one constant type for method references, while in the Java Card constant pool, there are three constant types for method references. The additional information provided by a constant type in Java Card technologies simplifies resolution of references.

### **context**

protected object space associated with each applet CAP file and Java Card RE. All objects owned by an applet belong to the context associated with the applet's CAP file.

# **context switch**

a change from one currently active context to another. For example, a context switch is caused by an attempt to access an object that belongs to an application instance that

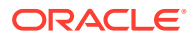

resides in a different application group. The result of a context switch is a new currently active context.

# **converter**

a piece of software that preprocesses all of the Java programming language class files contained in a set of packages and converts them into a CAP file. The Converter also produces *export files* for exported packages.

# **currently active context**

when an object instance method is invoked, an owning context of the object becomes the currently active context.

### **currently selected applet**

the Java Card RE keeps track of the currently selected Java Card applet. Upon receiving a SELECT FILE command with this applet's AID, the Java Card RE makes this applet the currently selected applet. The Java Card RE sends all APDU commands to the currently selected applet.

# **custom CAP file component**

a new component added to the CAP file. The new component must conform to the general component format. It is silently ignored by a Java Card virtual machine that does not recognize the component. The identifiers associated with the new component are recorded in the custom component item of the CAP file's Directory component.

#### **default applet**

an applet that is selected by default on a logical channel in the APDU application environment when it is opened. If an applet is designated the default applet on a particular logical channel in the APDU application environment on the Java Card platform, it becomes the active applet by default when that logical channel is opened using the basic channel.

#### **EEPROM**

an acronym for Electrically Erasable, Programmable Read Only Memory.

# **entry point method**

well-defined method of an object owned by an application (respectively the Java Card RE) that can be "legally" invoked by another application or the Java Card RE (respectively an application). SIO methods and other container-managed objects' lifecycle methods are application entry point methods. Java Card RE entry point objects' methods are Java Card RE entry point methods.

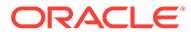

# <span id="page-81-0"></span>**entry point objects**

see [Java Card RE entry point object](#page-83-0).

# **export file**

a file produced by the Converter tool used during classic applet application development that represents the fields and methods of a package that can be imported by classes in other classic applet applications and classic libraries.

# **externally visible**

in the Java Card platform, any classes, interfaces, their constructors, methods, and fields of an application that can be accessed from another application according to the Java programming language semantics, as defined by the *Java Language Specification*.

Externally visible items are represented in an export file. For a library package, externally visible items are represented in an export file. For an applet package, only those externally visible items that are part of a shareable interface are represented in an export file.

A Java Card CAP file may restrict the visibility of a package it contains. In this case, these packages are only visible to the other packages inside the CAP file and are not be accessible by packages in other CAP files. No export file is generated for the packages that have their visibility restricted to packages inside the same CAP file.

# **finalization**

the process by which a Java virtual machine (JVM) allows an unreferenced object instance to release non-memory resources (for example, close and open files) prior to reclaiming the object's memory. Finalization is only performed on an object when that object is ready to be garbage collected (meaning, there are no references to the object).

Finalization is not supported by the Java Card virtual machine. The method finalize() is not called automatically by the Java Card virtual machine.

# **firewall**

the mechanism that prevents unauthorized accesses to objects in one application group context from another application group context.

# **flash memory**

a type of persistent mutable memory. It is more efficient in space and power than EPROM. Flash memory can be read bit by bit but can be updated only as a block.

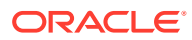

Thus, flash memory is typically used for storing additional programs or large chunks of data that are updated as a whole.

### **framework**

the set of classes that implement the API. This includes core and extension packages. Responsibilities include applet selection, sending APDU bytes, and managing atomicity.

# **garbage collection**

the process by which dynamically allocated storage is automatically reclaimed during the execution of a program.

#### **global array**

an array objects accessible from any context.

# **group context**

protected object space associated with each CAP file and Java Card RE defining the boundaries of the firewall.

### **heap**

a common pool of free memory in volatile and persistent spaces usable by a program for dynamic memory allocation, in which blocks of memory are used in an arbitrary order. The Java Card virtual machine's heap is not required to be garbage collected and objects allocated from the heap are not necessarily reclaimed.

## **installer**

the on-card mechanism to download and install CAP files. The installer receives executable binary from the off-card installation program, writes the binary into the smart card memory, links it with the other classes on the card, and creates and initializes any data structures used internally by the Java Card Runtime Environment.

# **installation program**

the off-card mechanism that employs a card acceptance device (CAD) to transmit the executable binary in a CAP file to the installer running on the card.

# **instance variables**

also known as non-static fields.

#### **instantiation**

in object-oriented programming, to produce a particular object from its class template. This involves allocation of a data structure with the types specified by the template, and

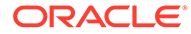

<span id="page-83-0"></span>initialization of instance variables with either default values or those provided by the class's constructor function.

#### **instruction**

a statement that indicates an operation for the computer to perform and any data to be used in performing the operation. An instruction can be in machine language or a programming language.

## **internally visible**

code items that are not externally visible. These items are not described in a package's export file and use private tokens to represent internal references. See [externally visible](#page-81-0)

# **JAR file**

an acronym for Java Archive file, which is a file format used for aggregating and compressing many files into one.

## **Java Card Platform Remote Method Invocation**

a subset of the Java Platform Remote Method Invocation (RMI) system optionally supported by the Java Card RE. It provides a mechanism for a client application to invoke a method on a remote object of an applet on the card.

# **Java Card Runtime Environment (Java Card RE)**

consists of the Java Card virtual machine, the application framework, and the associated native methods.

# **Java Card Virtual Machine (Java Card VM)**

a subset of the Java virtual machine, which is designed to be run on smart cards and other resource-constrained devices. The Java Card VM acts an engine that loads Java class files and executes them with a particular set of semantics.

### **Java Card RE context**

the context of the Java Card RE has special system privileges so that it can perform operations that are denied to contexts of applications.

# **Java Card RE entry point object**

an object owned by the Java Card RE context that contains entry point methods. These methods can be invoked from any context and allows applications to request Java Card RE system services. A Java Card RE entry point object can be either temporary or permanent:

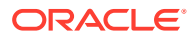

<span id="page-84-0"></span>**temporary -** references to temporary Java Card RE entry point objects cannot be stored in class variables, instance variables or array components. The Java Card RE detects and restricts attempts to store references to these objects as part of the firewall functionality to prevent unauthorized reuse. Examples of these objects are APDU objects and the APDU byte array.

**permanent -** references to permanent Java Card RE entry point objects can be stored and freely reused. Examples of these objects are Java Card RE-owned AID instances.

# **JDK software**

an acronym for Java Development Kit. The JDK software provides the environment required for software development in the Java programming language. The JDK software is available for a variety of operating systems.

# **library CAP file**

a CAP file that contains only library packages. See library package.

### **library package**

a Java programming language package that does not contain any non-abstract classes that extend the class javacard.framework.Applet. See also applet package.

# **local variable**

a data item known within a block, but inaccessible to code outside the block. For example, any variable defined within a method is a local variable and cannot be used outside the method.

# **logical channel**

as seen at the card edge, works as a logical link to an applet application on the card. A logical channel establishes a communications session between a card applet and the terminal. Commands issued on a specific logical channel are forwarded to the active applet on that logical channel. For more information, see the *ISO/IEC 7816 Specification, Part 4*. (<http://www.iso.org>).

# **MAC**

an acronym for Message Authentication Code. MAC is an encryption of data for security purposes.

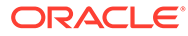

# **mask production (masking)**

refers to embedding the Java Card virtual machine, runtime environment, and applications in the read-only memory of a smart card during manufacture.

# **method**

a procedure or routine associated with one or more classes in object-oriented languages.

# **multiselectable applets**

implements the javacard.framework.MultiSelectable interface. Multiselectable applets can be selected on multiple logical channels in the APDU application environment at the same time. They can also accept other applets belonging to the same applet application being selected simultaneously.

# **multiselected applet**

an applet instance that is selected and, therefore, active on more than one logical channel in the APDU application environment simultaneously.

# **namespace**

a set of names in which all names are unique.

# **native method**

a method that is not implemented in the Java programming language, but in another language. The CAP file format does not support native methods to prevent from loading untrusted code.

**nibble** four bits.

# **non-volatile memory**

memory that is expected to retain its contents between card tear and power up events or across a reset event on the smart card device.

# **object-oriented**

a programming methodology based on the concept of an *object*, which is a data structure encapsulated with a set of routines, called *methods*, which operate on the data.

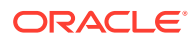

# **object**

in object-oriented programming, unique instance of a data structure defined according to the template provided by its class. Each object has its own values for the variables belonging to its class and can respond to the messages (methods) defined by its class.

#### **origin logical channel**

the logical channel in the APDU application environment on which an APDU command is issued.

# **owning context**

the application or Java Card RE context in which an object is instantiated or created.

#### **owner context**

see owning context.

# **package**

a namespace within the Java programming language that can have classes and interfaces.

# **PCD**

an acronym for Proximity Coupling Device. The PCD is a contactless card reader device.

# **persistent object**

persistent objects and their values persist from one card session to the next, indefinitely. Objects are persistent when referred from another persistent object. Persistent object values are typically updated atomically using transactions. The term persistent does not mean there is an object-oriented database on the card or that objects are serialized and deserialized, just that the objects are not lost when the card loses power.

**PIX**

see [AID \(application identifier\)](#page-76-0).

# **RAM (random access memory)**

temporary working space for storing and modifying data. RAM is non-persistent memory; that is, the information content is not preserved when power is removed from the memory cell. RAM can be accessed an unlimited number of times and none of the restrictions of EEPROM apply.

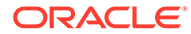

# **reference implementation**

functional and fully compatible implementation of a given technology. It enables developers to build prototypes of applications based on the technology.

## **remote interface**

an interface of an applet application, which extends, directly or indirectly, the interface java.rmi.Remote.

Each method declaration in the remote interface or its super-interfaces includes the exception java.rmi.RemoteException (or one of its superclasses) in its throws clause.

In a remote method declaration, if a remote object is declared as a return type, it is declared as the remote interface, not the implementation class of that interface.

In addition, Java Card RMI imposes additional constraints on the definition of remote methods of an applet application. See *Java Card Platform Runtime Environment Specification, Classic Edition, Version 3.2*.

# **remote methods**

the methods of a remote interface of an applet application.

#### **remote object**

an object of an applet application whose remote methods can be invoked remotely from the off-card client. A remote object is described by one or more remote interfaces of an applet application.

# **RFU**

acronym for Reserved for Future Use.

# **RID**

see [AID \(application identifier\)](#page-76-0).

# **RMI**

an acronym for Remote Method Invocation. RMI is a mechanism for invoking instance methods on objects located on remote virtual machines (meaning, a virtual machine other than that of the invoker).

# **ROM (read-only memory)**

memory used for storing the fixed program of the card. A smart card's ROM contains operating system routines as well as permanent data and user applications. No power is needed to hold data in this kind of memory. ROM cannot be written to after the card

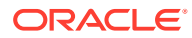

is manufactured. Writing a binary image to the ROM is called masking and occurs during the chip manufacturing process.

### **runtime environment**

see [Java Card Runtime Environment \(Java Card RE\)](#page-83-0).

# **service**

a shareable interface object that a server application uses to provide a set of well-defined functionalities to its clients.

#### **shareable interface**

an interface that defines a set of shared methods. These interface methods can be invoked from an application in one context when the object implementing them is owned by an applet in another context.

### **shareable interface object (SIO)**

an object that implements the shareable interface.

# **smart card**

a card that stores and processes information through the electronic circuits embedded in silicon in the substrate of its body. Unlike magnetic stripe cards, smart cards carry both processing power and information. They do not require access to remote databases at the time of a transaction.

# **SPI**

an acronym for Service Provider Interface or sometimes for System Programming Interface. The SPI defines calling conventions by which a platform implementer may implement system services.

# **terminal**

is typically a computer in its own right with an interface which connects with a smart card to exchange and process data.

# **thread**

the basic unit of program execution. A process can have several threads running concurrently each performing a different job, such as waiting for events or performing a time consuming job that the program doesn't need to complete before going on. When a thread has finished its job, it is suspended or destroyed.

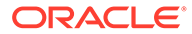

The Java Card virtual machine can support only a single thread of execution. Java Card technology programs cannot use class Thread or any of the thread-related keywords in the Java programming language.

#### **transaction**

an atomic operation in which the developer defines the extent of the operation by indicating in the program code the beginning and end of the transaction.

## **transient object**

the state of transient objects do not persist from one card session to the next, and are reset to a default state at specified intervals. Updates to the values of transient objects are not atomic and are not affected by transactions.

## **uniform resource identifier (URI)**

a compact string of characters used to identify or name an abstract or physical resource. A URI can be further classified as a uniform resource locator (URL), a uniform resource name (URN), or both. See RFC 3986 for more information.

# **uniform resource locator (URL)**

a compact string representation used to locate resources available via network protocols or other protocols. Once the resource represented by a URL has been accessed, various operations may be performed on that resource. See RFC 1738 for more information. A URL is a type of uniform resource identifier (URI).

#### **verification**

a process performed on an application or library executable that checks that the binary representation of the application or library is structurally correct and type safe.

#### **volatile memory**

memory that is not expected to retain its contents between card tear and power up events or across a reset event on the smart card device.

# **volatile object**

an object that is ideally suited to be stored in volatile memory. This type of object is intended for a short-lived object or an object which requires frequent updates. A volatile object is garbage collected on card tear (or reset).

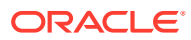

# **word**

an abstract storage unit. A word is large enough to hold a value of type byte, short, reference or returnAddress. Two words are large enough to hold a value of integer type.